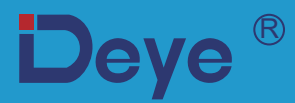

## **Hybrid-Wechselrichter**

SUN-8K-SG04LP3

**SUN-10K-SG04LP3** 

SUN-12K-SG04LP3

**Benutzerhandbuch** 

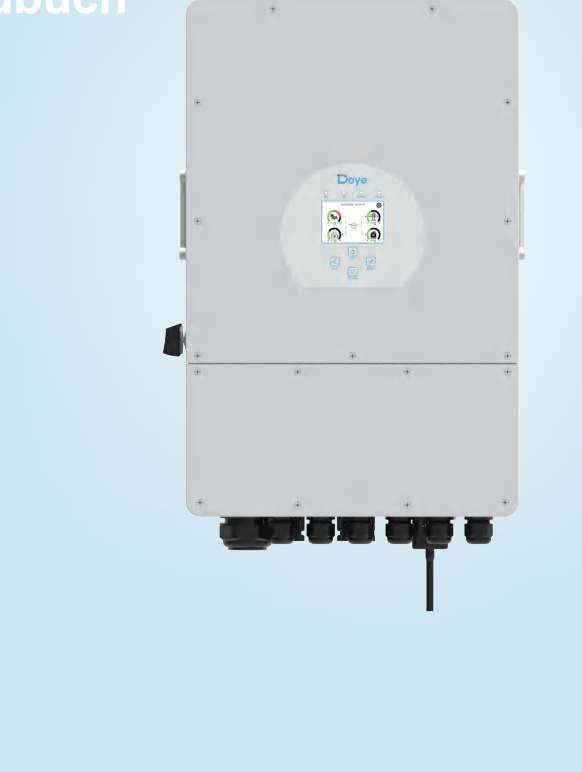

# Inhaltsverzeichnis

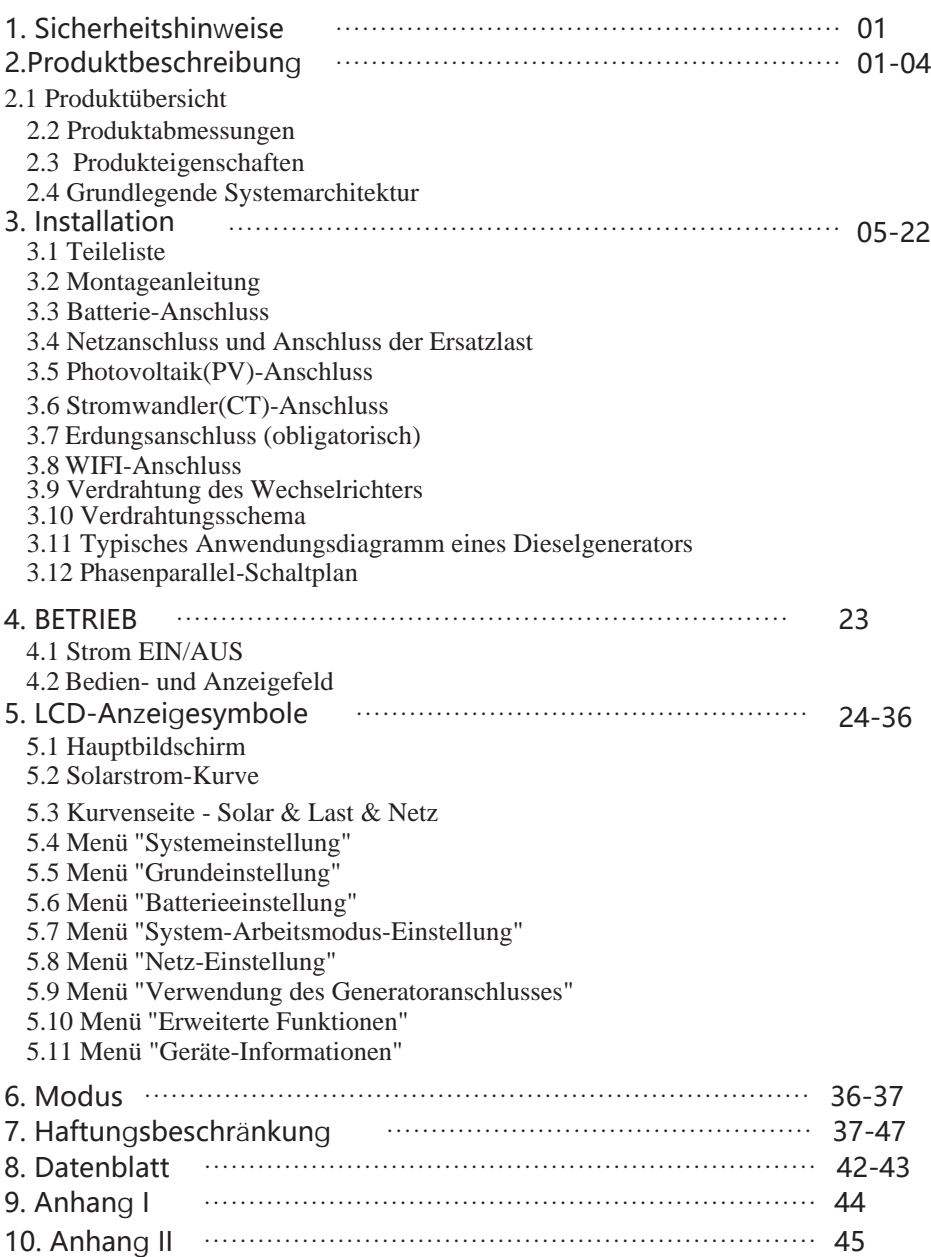

## Über dieses Handbuch

Das Handbuch beinhaltet hauptsächlich Produktinformationen, Richtlinien für die Installation, den Betrieb und die Wartung. Das Handbuch kann keine vollständigen Informationen über die Photovoltaik(PV)-Anlage umfassen.

#### **Benutzung dieses Handbuchs**

Lesen Sie das Handbuch und die zugehörigen Dokumente, bevor Sie mit dem Wechselrichter arbeiten. Die Dokumente müssen sorgfältig aufbewahrt werden und jederzeit zugänglich sein. Der Inhalt kann aufgrund von Produktweiterentwicklungen in regelmäßigen Abständen aktualisiert oder überarbeitet werden. Die Informationen in diesem Handbuch können ohne vorherige Ankündigung geändert werden. Das neueste Handbuch kann über folgende Adresse bezogen werden: service@deve.com.cn

## 1. Sicherheitshinweise

- · Dieses Kapitel enthält wichtige Sicherheits- und Bedienungshinweise. Lesen Sie dieses Handbuch und bewahren Sie es zum späteren Nachschlagen auf.
- · Bevor Sie den Wechselrichter anwenden, lesen Sie bitte die Hinweise und Warnzeichen der Batterie und die entsprechenden Abschnitte in der Bedienungsanleitung.
- · Demontieren Sie den Wechselrichter nicht. Bringen Sie ihn im Falle einer Wartung oder Reparatur zu einem professionellen Servicecenter.
- · Ein unsachgemäßer Zusammenbau kann zu einem elektrischen Schlag oder Brand führen.
- · Um das Risiko eines Stromschlags zu verringern, sollten Sie alle Kabel abklemmen, bevor Sie Wartungs- oder Reinigungsarbeiten durchführen. Allein das Ausschalten des Geräts verringert dieses Risiko nicht
- · Vorsicht! Nur qualifiziertes Personal darf dieses Gerät mit Batterie installieren.
- · Laden Sie niemals eine eingefrorene Batterie auf.
- · Für einen optimalen Betrieb dieses Wechselrichters beachten Sie bitte die Vorgaben zur Auswahl der geeigneten Kabelstärke. Es ist sehr wichtig, diesen Wechselrichter korrekt zu benutzen.
- · Seien Sie sehr vorsichtig, wenn Sie mit Metallwerkzeugen an oder in der Nähe von Batterien arbeiten. Das Fallenlassen eines Werkzeugs kann einen Funken oder einen Kurzschluss in den Batterien oder anderen elektrischen Teilen verursachen und sogar zu einer Explosion führen.
- · Bitte halten Sie sich strikt an das Installationsverfahren, wenn Sie die AC- oder DC-Anschlüsse trennen wollen. Einzelheiten dazu finden Sie im Kapitel "Installation" in diesem Handbuch.
- · Erdungshinweise Dieser Wechselrichter sollte an ein dauerhaft geerdetes Kabelsystem angeschlossen werden. Achten Sie bei der Installation des Wechselrichters auf die Einhaltung der geltenden Vorschriften und Bestimmungen.
- · Schließen Sie niemals den AC-Ausgang und den DC-Eingang kurz. Schließen Sie das Gerät nicht an das Netz an, wenn der DC-Eingang kurzschließt.

## 2. Produktbeschreibung

Dieser multifunktionale Wechselrichter kombiniert die Funktionen eines Wechselrichters, eines Solarladegeräts und eines Batterieladegeräts, um eine unterbrechungsfreie Stromversorgung in tragbarer Ausführung zu gewährleisten. Seine übersichtliche LCD-Anzeige bietet dem Benutzer konfigurierbare und leicht zugängliche Tastenfunktionen wie Batterieladung. AC/Solar-Ladung und akzeptable Eingangsspannung für verschiedene Anwendungen.

#### **2.1 Produktübersicht**

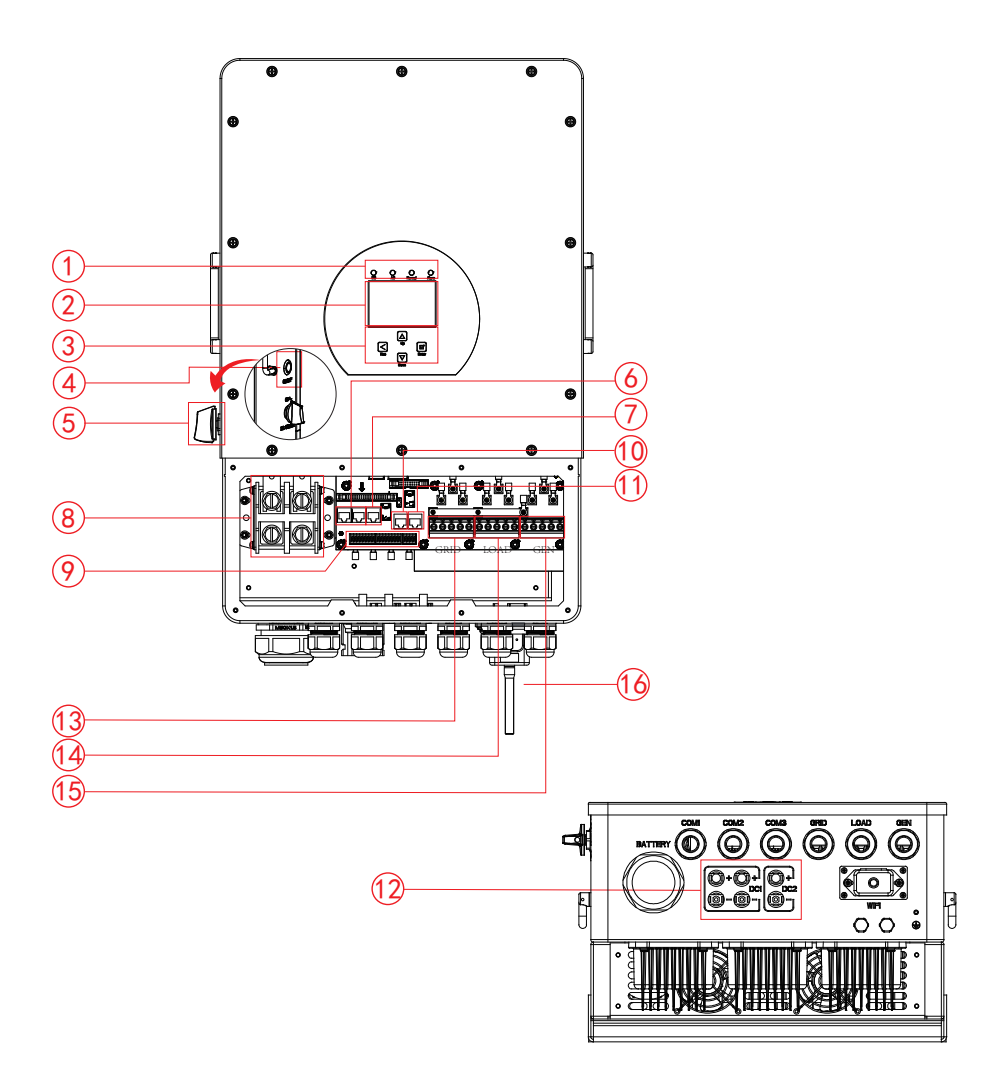

- 1: Indikatoren des Wechselrichters 7: Messgerät-485-Anschluss
- 2: LCD-Anzeige
- 3: Funktionstasten
- 4: Ein-/Ausschalttaste
- 5: DC-Schalter
- 6: Paralleler Anschluss
- 
- 8: Batterie-Eingangsanschlüsse
- 9: Funktionsanschluss
- 10: ModeBUS-Anschluss
- 11: BMS-Anschluss
	- 12: PV-Eingang mit zwei MPPT
- 13: Netz
- 14: Last
- 15: Generator-Eingang
- 16: WiFi-Schnittstelle

#### 2.2 Produktabmessungen

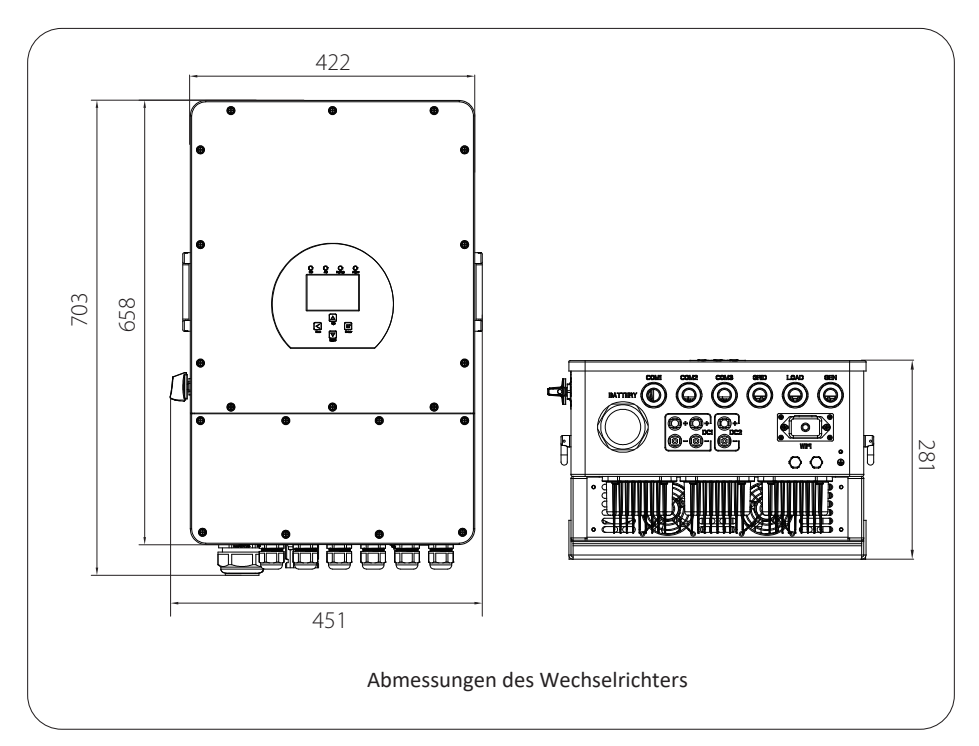

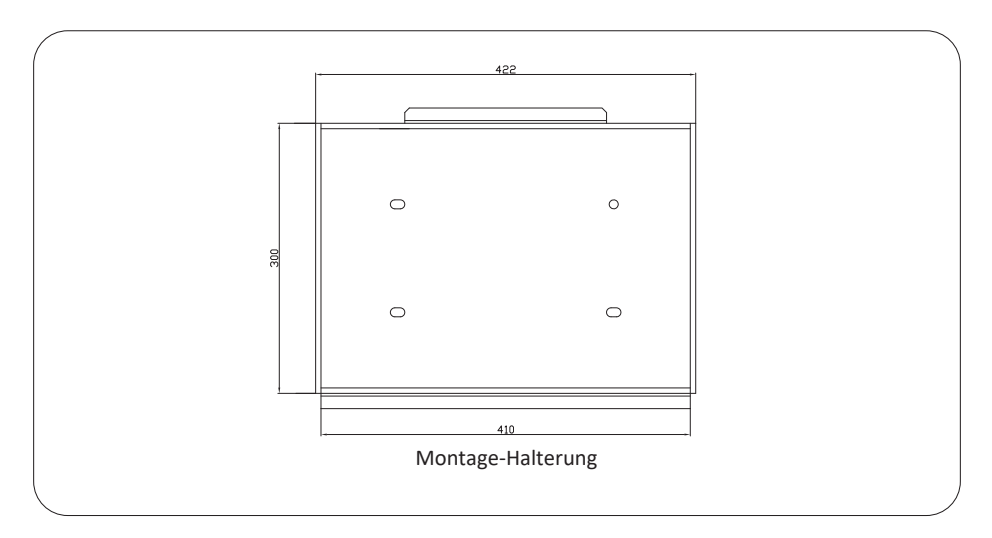

#### 2.3 Produkteigenschaften

- 230V/400V Dreiphasen-Wechselrichter mit reiner Sinuswelle.
- Eigenverbrauch und Einspeisung ins Netz.
- Automatischer Neustart bei AC-Wiederhererstellung.
- Programmierbare Versorgungspriorität für Batterie oder Netz.
- Mehrere programmierbare Arbeitsmodi: Am Netz, ohne Netz und USV.
- Batterieladestrom/Spannung ie nach Anwendung konfigurierbarer über LCD-Einstellung.
- AC/Solar/Generator-Ladepriorität konfigurierbar über LCD-Einstellung.
- Kompatibel mit Netzspannung oder Generatorstrom.
- Schutz vor Überlast/Übertemperatur/Kurzschluss.
- Intelligentes Batterieladesystem für optimierte Batterieleistung
- Mit Begrenzungsfunktion, die verhindert, dass überschüssige Leistung ins Netz fließt.
- Unterstützung von WIFI-Überwachung und Einbau von 2 Leitungen für 1 MPP-Stränge, 1 Leitung für 1 MPP-Strang.
- Intelligentes einstellbares dreistufiges MPPT-Laden für optimierte Batterieleistung.
- Funktion für die Nutzungszeit.
- Intelligente Lastfunktion.

#### 2.4 Grundlegende Systemarchitektur

Die folgende Abbildung zeigt die Grundanwendung dieses Wechselrichters.

Zu einem vollständig funktionierenden System gehören auch die folgenden Geräte:

- Generator oder Stromversorger
- PV-Module

Wenden Sie sich an Ihren Systemintegrator für andere mögliche Systemarchitekturen je nach Ihren Anforderungen.

Dieser Wechselrichter kann alle Arten von Geräten zu Hause oder im Büro mit Strom versorgen, einschließlich motorbetriebener Geräte wie z. B. Kühlschränke und Klimaanlagen.

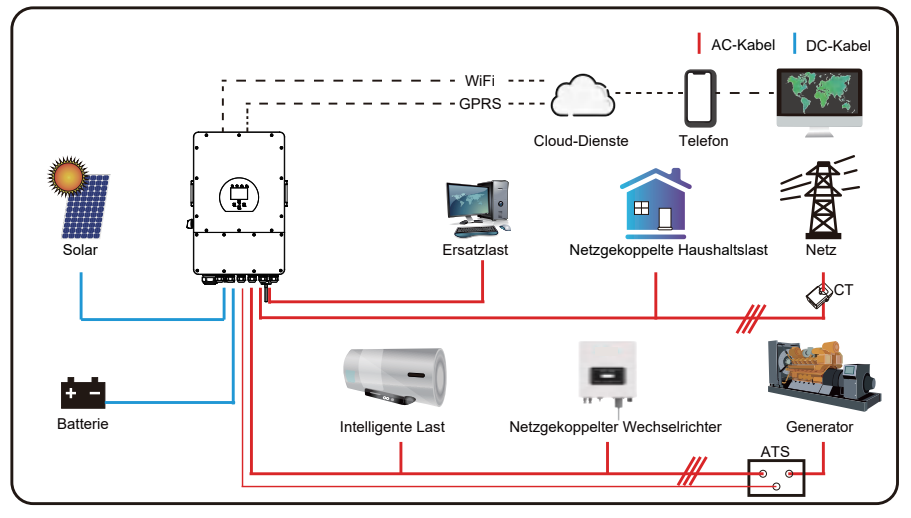

## 3. Installation

## 3.1 Parts List

Überprüfen Sie das Produkt vor der Installation. Vergewissern Sie sich, dass nichts in der Verpackung beschädigt ist. In der Verpackung sollten folgende Artikel enthalten sein:

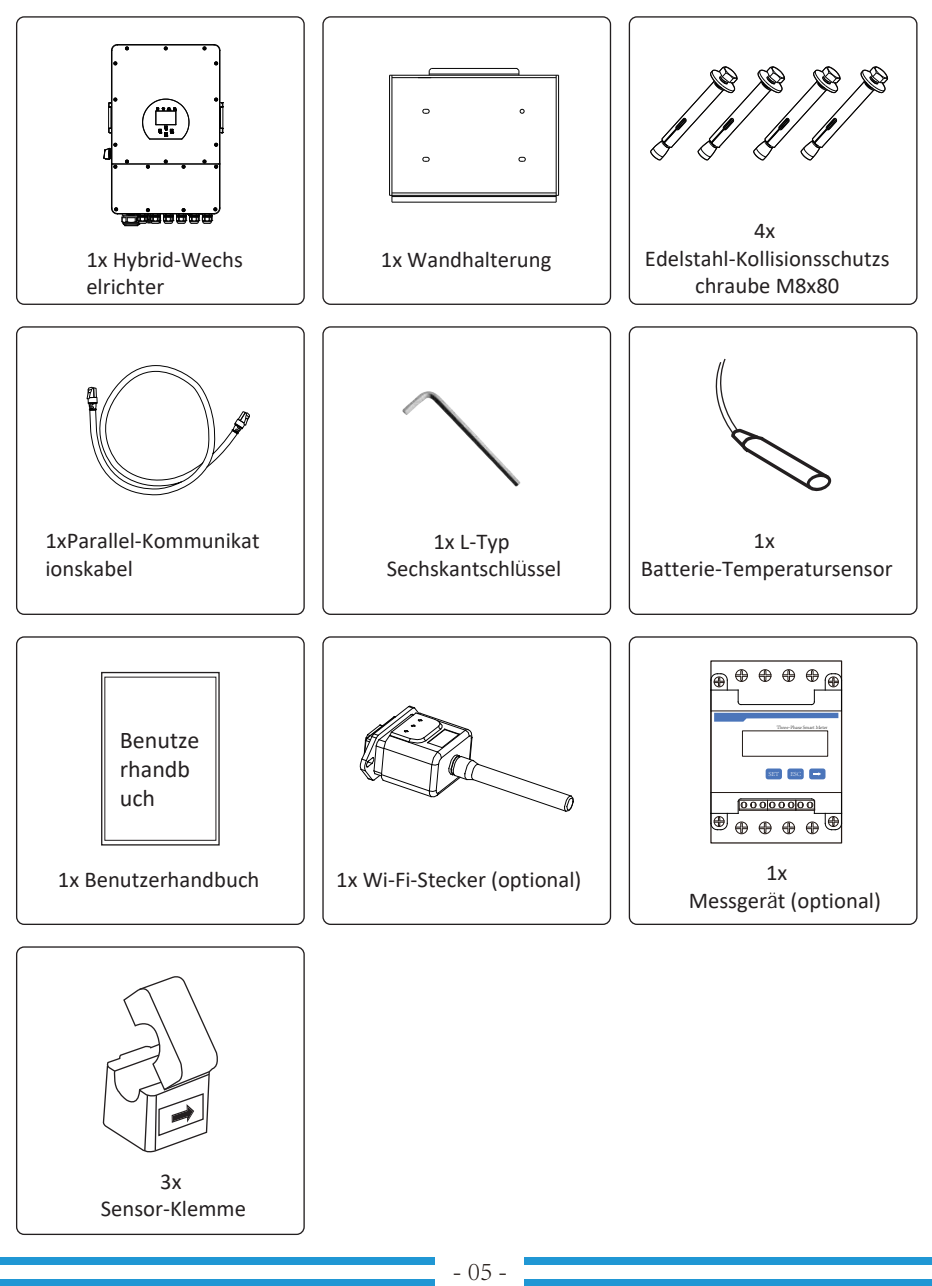

#### **3.2 Montageanleitung**

#### **Vorsichtsmaßnahmen bei der Installation**

stellen Sie sicher, dass der Installationsort die folgenden Bedingungen erfüllt: Dieser Hybrid-Wechselrichter ist für die Verwendung im Freien (IP65) ausgelegt, bitte

- · Nicht in direktem Sonnenlicht
- · Nicht in Bereichen, in denen leicht entflammbare Materialien gelagert sind
- · Nicht in explosionsgefährdeten Bereichen
- · Nicht direkt in der kalten Luft
- · Nicht in der Nähe der Fernsehantenne oder des Antennenkabels
- · Nicht höher als etwa 2000m über dem Meeresspiegel
- · Nicht in einer Umgebung mit Niederschlag oder Feuchtigkeit (>95%)

Metallabdeckung ab, indem Sie die Schrauben wie unten gezeigt entfernen: Regen und Schnee. Bevor Sie alle Kabel anschließen, nehmen Sie bitte die Vermeiden Sie während der Installation und des Betriebs direkte Sonneneinstrahlung,

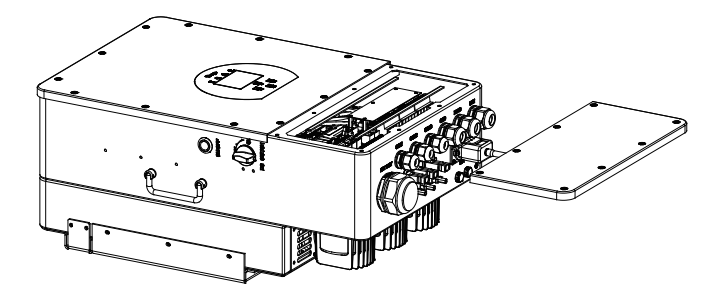

#### **Beachten Sie die folgenden Punkte, bevor Sie den Aufstellungsort wählen:**

- ist unten dargestellt. die Installation auf Beton oder anderen nicht brennbaren Oberflächen geeignet ist. Die Installation · Bitte wählen Sie für die Installation eine vertikale Wand mit ausreichender Tragfähigkeit, die für
- werden kann. · nstallieren Sie den Wechselrichter in Augenhöhe, damit das LCD-Anzeige jederzeit abgelesen
- gewährleisten. · Die Umgebungstemperatur sollte zwischen -25 - 60℃ liegen, um einen optimalen Betrieb zu
- von Kabeln zu gewährleisten. gehalten werden, um eine ausreichende Wärmeableitung und genügenden Platz zum Entfernen · Achten Sie darauf, dass andere Objekte und Oberflächen wie in der Abbildung dargestellt frei

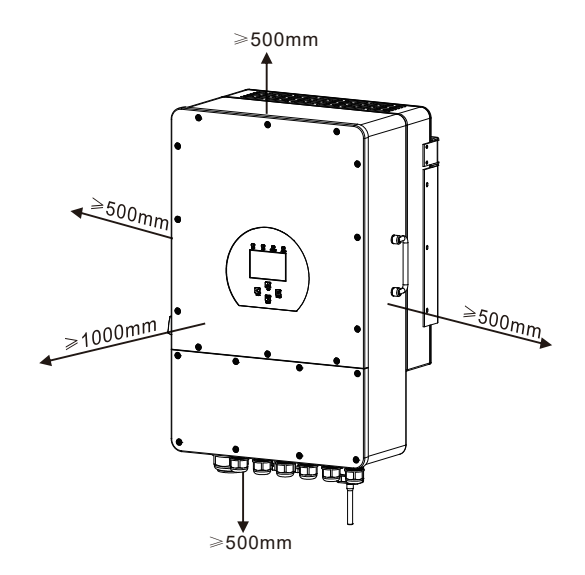

Seite und ca. 50cm über und unter dem Gerät sowie 100cm nach vorne einhalten. Für eine gute Luftzirkulation zur Wärmeableitung sollten Sie einen Freiraum von ca. 50cm zur

#### **Montage des Wechselrichters**

(wie im Bild unten gezeigt) zu bohren, 52-60mm tief. aus der Verpackung nehmen. Wählen Sie den empfohlenen Bohrkopf, um 4 Löcher in die Wand Denken Sie daran, dass dieser Wechselrichter schwer ist! Bitte seien Sie vorsichtig, wenn Sie ihn

1.Verwenden Sie einen geeigneten Hammer, um die Spreizschraube in die Löcher zu setzen.

2.Tragen Sie den Wechselrichter und halten ihn so, dass die Aufhängung auf die

Spreizschraube zielt, um den Wechselrichter an der Wand zu befestigen.

3.Ziehen Sie den Schraubenkopf der Spreizschraube an, um die Montage zu vollenden.

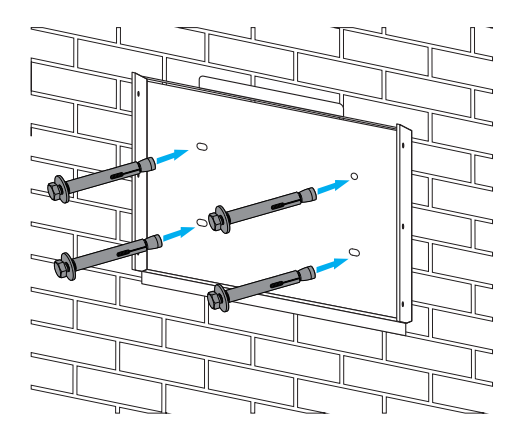

Montage der Wechselrichter-Aufhängeplatte

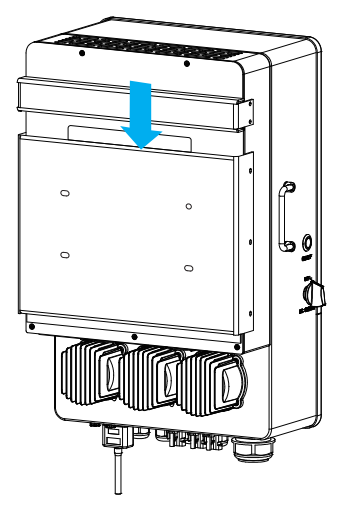

#### **3.3 Batterie-Anschluss**

Anwendungen sind Schaltgeräte möglicherweise nicht erforderlich, aber oder eine Trennvorrichtung zwischen der Batterie und dem Wechselrichter erforderlich. Bei einigen Für einen sicheren Betrieb und die Einhaltung der Vorschriften ist ein separater DC-Überstromschutz

Tabelle. oder des Schutzschalters entnehmen Sie bitte den typischen Stromstärken in der nachstehenden Überstromschutzvorrichtungen sind dennoch erforderlich. Die erforderliche Größe der Sicherung

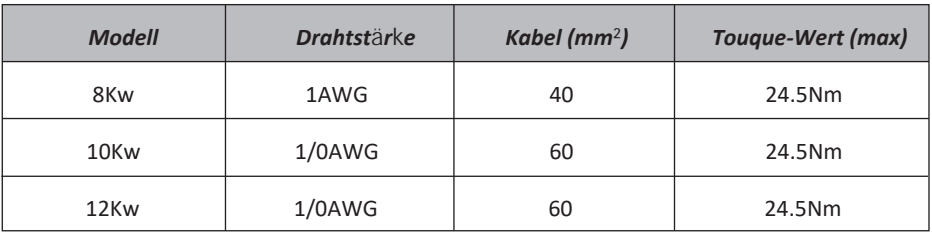

Tabelle 3-2 Kabelstärke

Die gesamte Verkabelung muss von einem Fachmann durchgeführt werden.

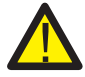

finden Sie in Tabelle 3-2 die empfohlenen Kabel. effizienten Betrieb des Systems wichtig. Um die Verletzungsgefahr zu verringern, Der Anschluss der Batterie mit einem geeigneten Kabel ist für den sicheren und

Bitte befolgen Sie die folgenden Schritte, um die Batterie anzuschließen:

- Batterieklemmen passt. 1.Bitte wählen Sie ein geeignetes Batteriekabel mit dem richtigen Anschluß, der gut in die
- von24,5 Nm im Uhrzeigersinn angezogen werden. Schraubendreher an und stellen Sie sicher, dass die Schrauben mit einem Drehmoment Batterieanschlüsse zu montieren, dann Ziehen Sie die Schrauben mit dem 2.Verwenden Sie einen geeigneten Schraubendreher, um die Schrauben zu lösen und die
- angeschlossen ist. 3.Achten Sie darauf, dass die Polarität an der Batterie und am Wechselrichter richtig

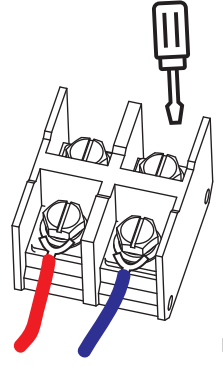

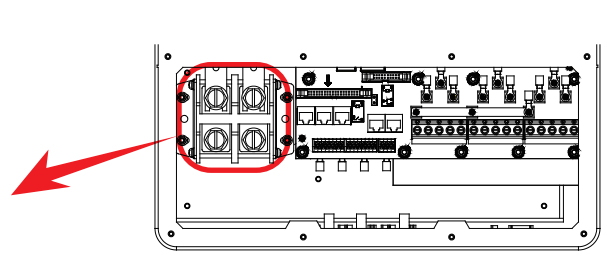

Für 8-12KW Modell, Batterieanschluss Schraubengröße: M10

 Uhrzeigersinn drehen. denken Sie daran, dass der Stecker des Wechselrichters wasserdicht ist, wenn Sie ihn im 4.Falls Kinder den Wechselrichter anfassen oder Insekten in den Wechselrichter gelangen,

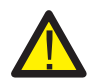

Der Einbau muss mit Sorgfalt erfolgen.

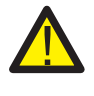

Verpolung der Batterie führt zu einer Beschädigung des Wechselrichters. Pluspol (+) und der Minuspol (-) an den Minuspol (-) angeschlossen wird. Eine DC-Schutzschalter/Trenner schließen, stellen Sie sicher, dass der Pluspol (+) an den Bevor Sie die endgültige DC-Verbindung herstellen oder den

#### **3.3.2 Definition des Funktionsanschlusses**

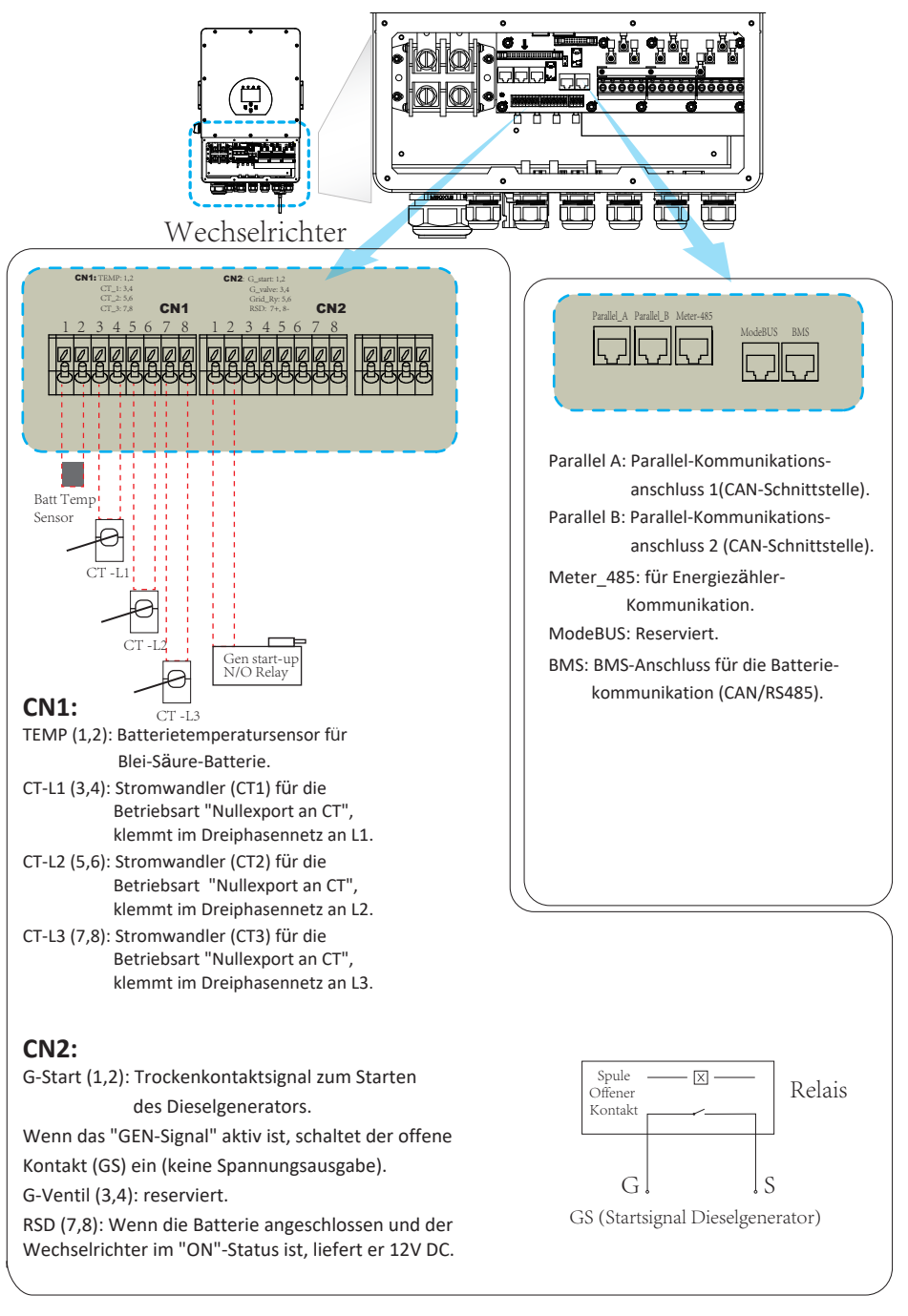

3.3.3 Anschluss des Temperatursensors für Blei-Säure-Batterie

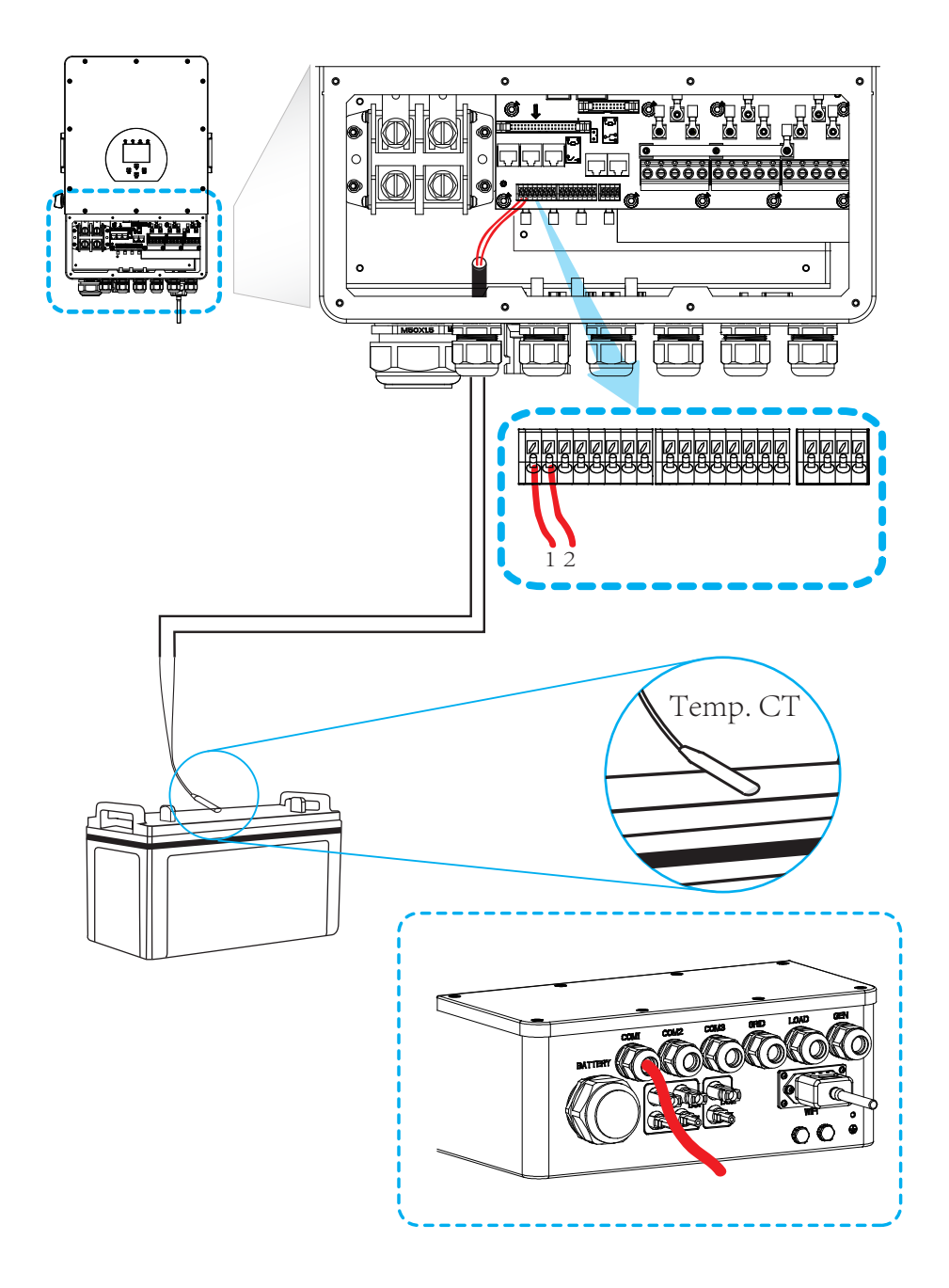

#### **3.4 Grid connec�on and backup load connec�on**

- 10kW und 63A für 12KW. Lastanschluss. Der empfohlene AC-Schutzschalter für den Netzanschluss ist 63A für 8kW, 63A für für 10kW und 32A für 12KW sind die empfohlenen Werte für den AC-Schutzschalter für den Wartung sicher getrennt werden kann und vollständig vor Überstrom geschützt ist. 20A für 8kW, 32A zwischen Wechselrichter und Netz. Dadurch wird sichergestellt, dass der Wechselrichter während der · Vor dem Anschluss an das Stromnetz installieren Sie bitte einen separaten AC-Schutzschalter
- Bitte schließen Sie die Eingangs- und Ausgangsanschlüsse nicht falsch an. · Es gibt drei Klemmenblöcke mit den Markierungen "Grid"(Netz) "Load"(Last) und "GEN"(Generator).

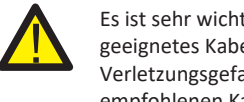

empfohlenen Kabel. Verletzungsgefahr zu verringern, verwenden Sie bitte die unten aufgeführten geeignetes Kabel für den AC-Eingangsanschluss zu verwenden. Um die Es ist sehr wichtig für die Sicherheit und den effizienten Betrieb des Systems, ein

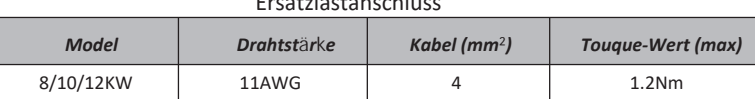

Ersatzlastanschluss

Grid connection

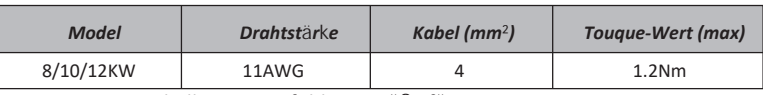

Tabelle 3-3 Empfohlene Größe für AC-Leitungen

#### **(Generator)-Anschluß zu verdrahten: Bitte führen Sie die folgenden Schritte aus, um den Grid(Netz)-, Load(Last)- und Gen**

- AC-Schalter oder Trennschalter aus. 1.Bevor Sie den Netz-, Last- und Generatoranschluss verdrahten, schalten Sie zuerst den
- die Klemmenschrauben fest. Achten Sie auf vollständigen Anschluss. Drähte entsprechend der auf der Klemmenleiste angegebenen Polarität ein und ziehen Sie 2.Entfernen Sie die 10mm lange Isolierhülse, schrauben Sie die Schrauben ab, führen Sie die

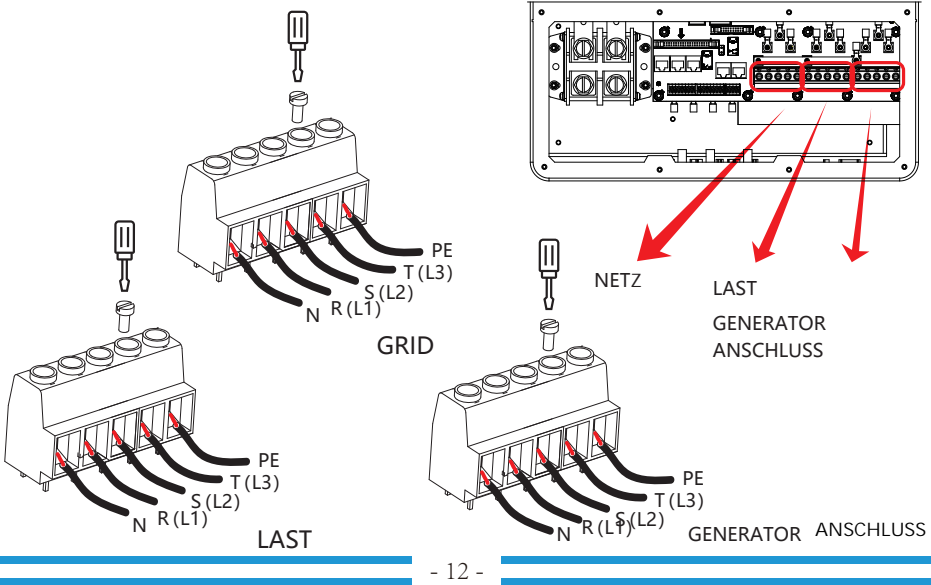

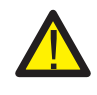

versuchen, sie mit dem Gerät zu verdrahten. Vergewissern Sie sich, dass die Stromquelle (AC) vom Netz getrennt ist, bevor Sie

- und PE-Drähte ebenfalls an die entsprechenden Klemmen angeschlossen werden. Polarität ein und ziehen Sie die Klemme fest. Achten Sie darauf, dass die entsprechenden N-3.Führen Sie dann die AC-Ausgangsdrähte entsprechend der auf der Klemmleiste angegebenen
- 4.Stellen Sie sicher, dass die Drähte sicher angeschlossen sind.

 schützen, aber manchmal führt dies trotzdem zu inneren Schäden am Klimagerät. Wechselrichter einen Überlastungsfehler aus und schaltet die Leistung ab, um Ihr Gerät zu das Klimagerät mit einer Zeitverzögerungs-funktion ausgestattet ist. Andernfalls löst der Geräten führen. Um diese Art von Schäden zu vermeiden, prüfen Sie bitte vor der Installation, ob auftritt und in kurzer Zeit wiederhergestellt wird, kann dies zu Schäden an den angeschlossenen Zeit benötigt wird, um das Kältemittelgas im Kreislauf auszugleichen. Wenn ein Stromausfall 5.Geräte wie z. B. Klimaanlagen benötigen mindestens 2-3 Minuten, um neu zu starten, da genug

#### **3.5 Photovoltaik(PV)-Anschluss**

unten angegeben. die Verletzungsgefahr zu verringern, verwenden Sie bitte die richtige empfohlene Kabelgröße wie Betrieb ist es sehr wichtig, ein geeignetes Kabel für den Anschluss der PV-Module zu verwenden. Um zwischen Wechselrichter und PV-Modulen. Für die Sicherheit des Systems und einen effizienten Bevor Sie die PV-Module anschließen, installieren Sie bitte einen separaten DC-Schutzschalter

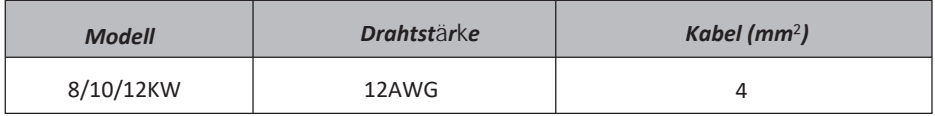

#### Tabelle 3-4 Kabelstärke

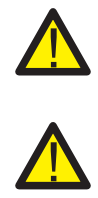

KEINE Erdung. einen Leckstrom im Wechselrichter. Achten Sie bei der Verwendung von PV-Modulen auf an den Wechselrichter anschließen. Beispielsweise verursachen geerdete PV-Module Um Fehlfunktionen zu vermeiden, dürfen Sie keine PV-Module mit möglichem Leckstrom

Andernfalls wird der Wechselrichter bei Blitzeinschlag in die PV-Module beschädigt. Es wird empfohlen, eine PV-Anschlussdose mit Überspannungsschutz zu verwenden.

#### **3.5.1 Auswahl der PV-Module:**

Bei der Auswahl der richtigen PV-Module sind folgende Parameter zu beachten:

 Wechselrichters nicht überschreiten. 1)Die Leerlaufspannung (Voc) der PV-Module darf die max. PV-Array-Leerlaufspannung des

2)Die Leerlaufspannung (Voc) der PV-Module sollte höher sein als die minimale Startspannung.

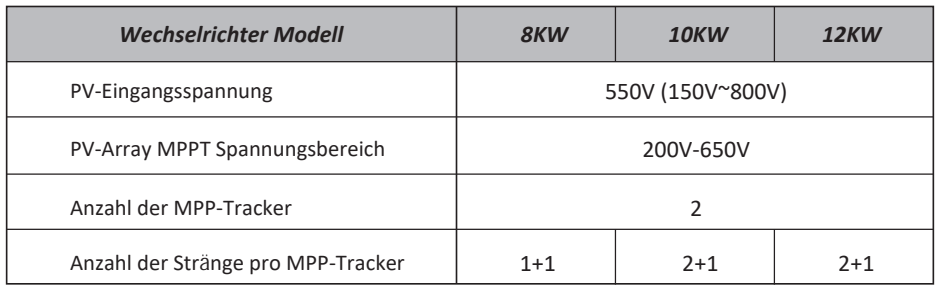

Tabelle 3-5

#### **3.5.2 Verdrahtung des PV-Moduls :**

- 1. Schalten Sie den Hauptschalter der Netzversorgung (AC) AUS.
- 2. Schalten Sie den DC-Trennschalter AUS.
- 3. Schließen Sie den PV-Eingangsstecker an den Wechselrichter an.

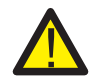

#### *Sicherheitshinweis:*

an, da dies zu schweren Schäden am Wechselrichter führen kann. Bitte schließen Sie weder den Plus- noch den Minuspol des PV-Arrays an die Erde

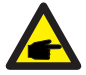

#### *Sicherheitshinweis:*

des PV-Arrays mit den Symbolen "DC+" und "DC-" übereinstimmt. Vergewissern Sie sich vor dem Anschluss, dass die Polarität der Ausgangsspannung

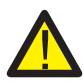

#### *Sicherheitshinweis:*

Leerlaufspannung des PV-Arrays innerhalb der 1000V des Wechselrichters liegt. Vergewissern Sie sich vor dem Anschluss des Wechselrichters, dass die

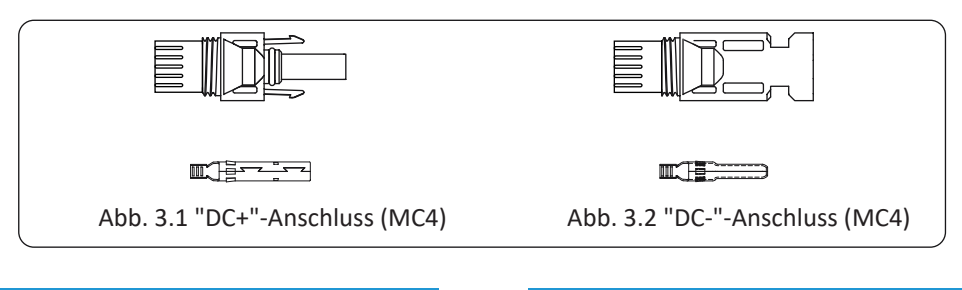

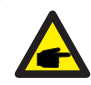

#### *Sicherheitshinweis:*

Bitte verwenden Sie zugelassene DC-Kabel für die PV-Anlage.

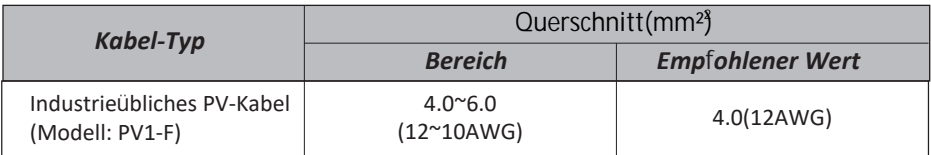

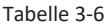

Die Schritte zum Zusammenbau der DC-Steckverbinder sind wie folgt aufgeführt:

Abb. 3.3).. a)Das Gleichstromkabel ca. 7mm abisolieren, die Überwurfmutter des Steckers demontieren (siehe

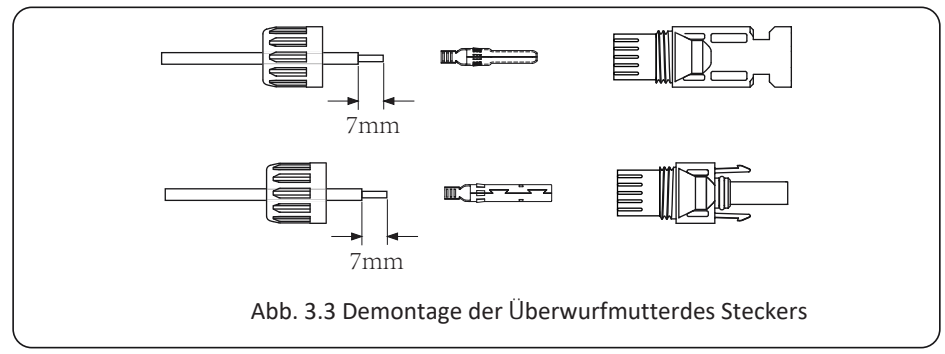

b)Crimpen Sie die Metallklemmen mit einer Crimpzange wie in Abbildung 3.4 gezeigt.

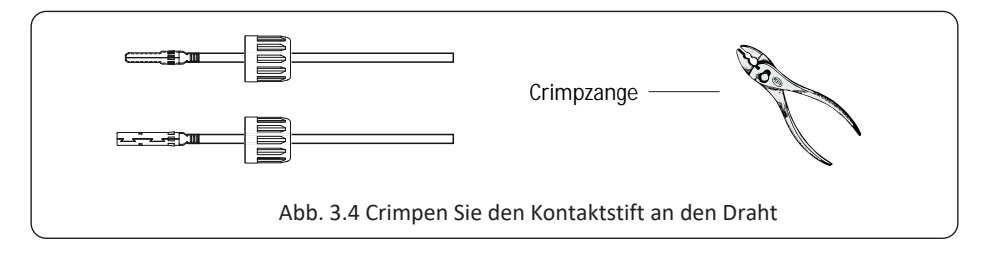

Überwurfmutter auf den oberen Teil des Steckers. (wie in Abb. 3.5 gezeigt). c)Setzen Sie den Kontaktstift in den oberen Teil des Steckers ein und schrauben Sie die

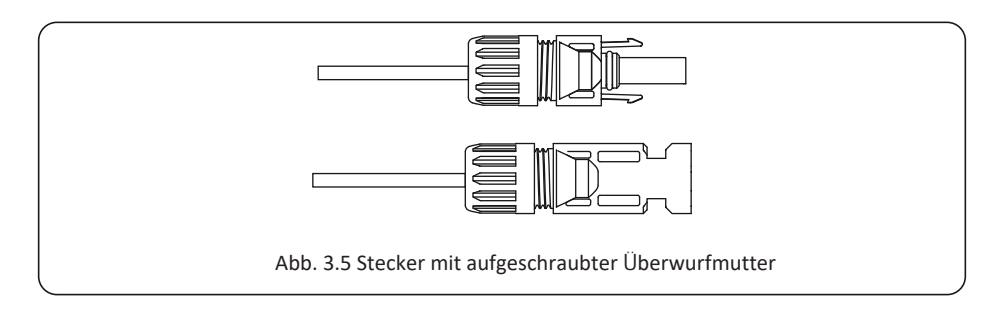

d)Stecken Sie schließlich den DC-Stecker in den positiven und negativen Eingang des Wechselrichters, wie in Abbildung 5.6 dargestellt.

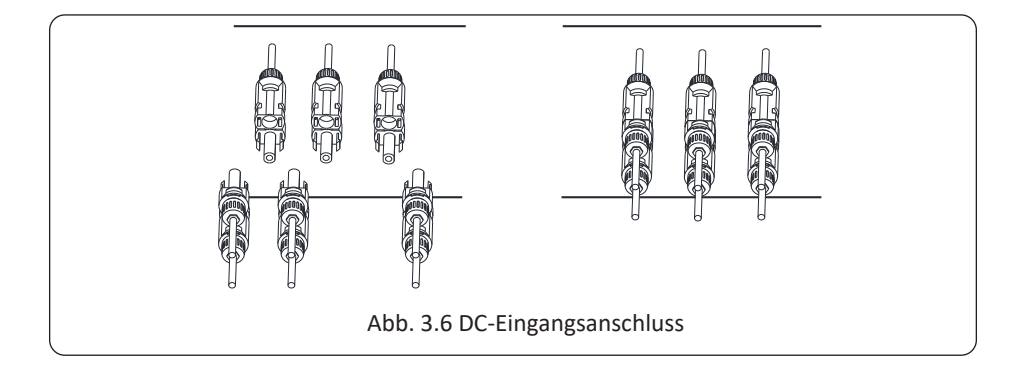

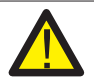

#### Achtuna!

Sonnenlicht, das auf das Panel scheint, erzeugt Spannung, und eine hohe Spannung in Reihe kann lebensgefährlich sein. Daher muss vor dem Anschluss der DC-Eingangsleitung das Solarmodul mit einem lichtundurchlässigen Material abgedeckt werden und der DC-Schalter sollte auf "OFF" stehen, da sonst die hohe Spannung des Wechselrichters zu lebensgefährlichen Zuständen führen kann.

## **3.6 Stromwandler(CT)-Anschluss**

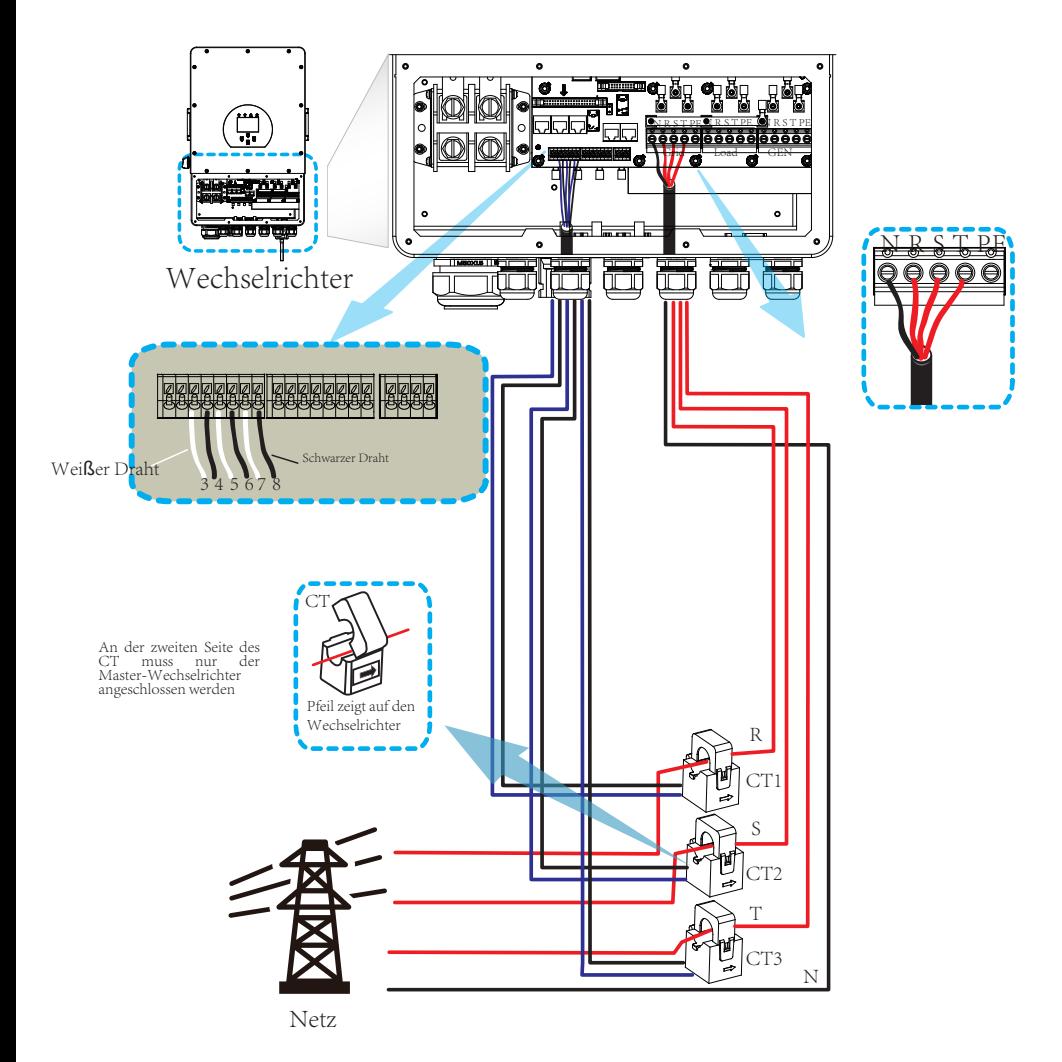

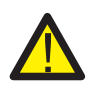

#### *Achtung!*

N-Leitung an die Erde angeschlossen werden. Wenn sich der Wechselrichter im netzunabhängigen Zustand befindet, muss die

#### **3.7 Erdungsanschluss (obligatorisch)**

elektrischen Schlag zu vermeiden, wenn der ursprüngliche Schutzleiter ausfällt. Das Erdungskabel muss mit der Erdungsplatte auf der Netzseite verbunden werden, um einen

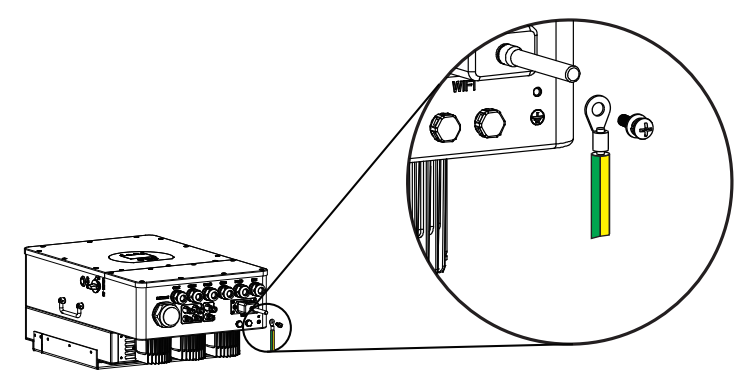

#### **3.8 WIFI-Anschluss**

Wi-Fi-Steckers. Für die Konfiguration des Wi-Fi-Steckers beachten Sie bitte die Illustrationen des

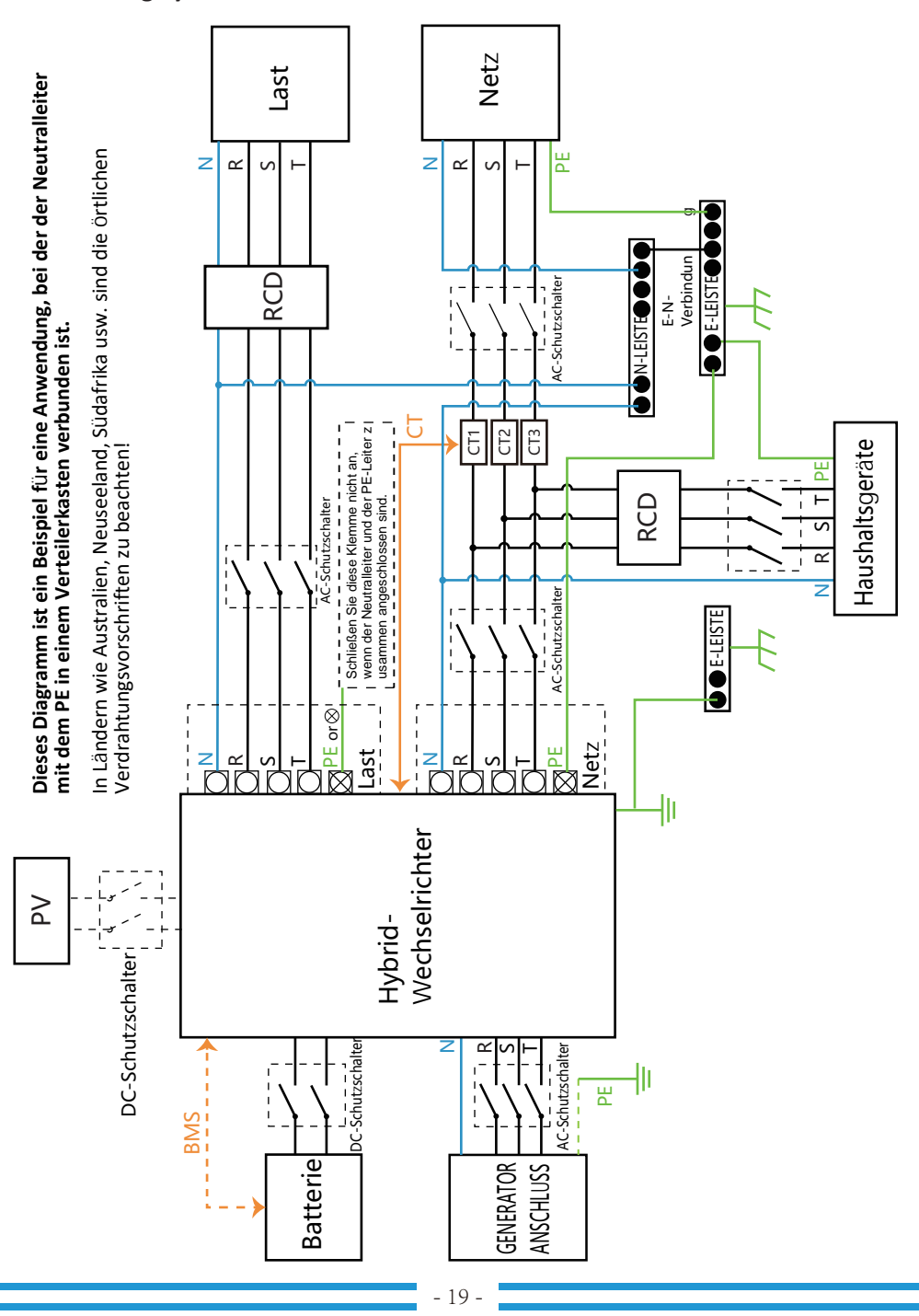

#### 3.9 Wiring System for Inverter

#### **3.10 Verdrahtungsschema**

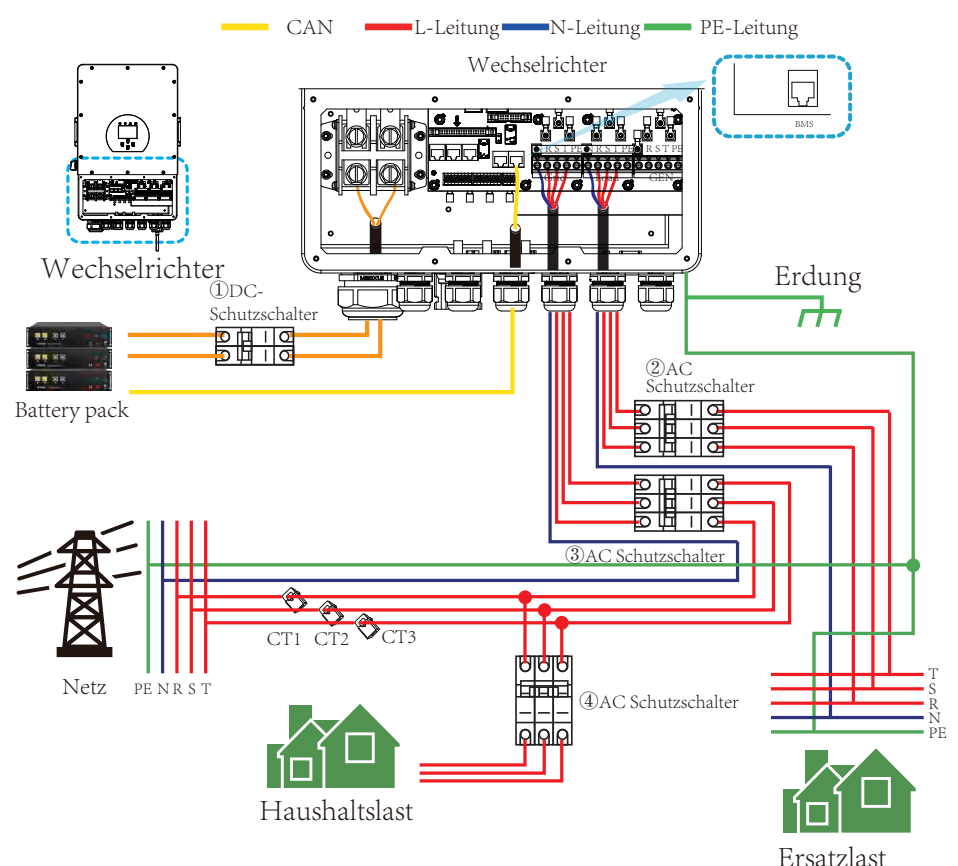

SUN 12K-SG: 300A DC-Schutzschalter SUN 10K-SG: 300A DC-Schutzschalter SUN 8K-SG: 250A DC-Schutzschalter ① DC-Schutzschalter für Batterie

SUN 12K-SG: 32A AC- Schutzschalter SUN 10K-SG: 32A AC- Schutzschalter SUN 8K-SG: 20A AC-Schutzschalter ② AC-Schutzschalter für Ersatzlast

SUN 12K-SG: 63A AC- Schutzschalter SUN 10K-SG:63A AC-Schutzschalter SUN 8K-SG: 63A AC-Schutzschalter ③ AC-Schutzschalter für das Netz

Abhängig von den Haushaltslasten ④ AC-Schutzschalter für Haushaltsgeräte

#### **3.11 Typisches Anwendungsdiagramm eines Dieselgenerators**

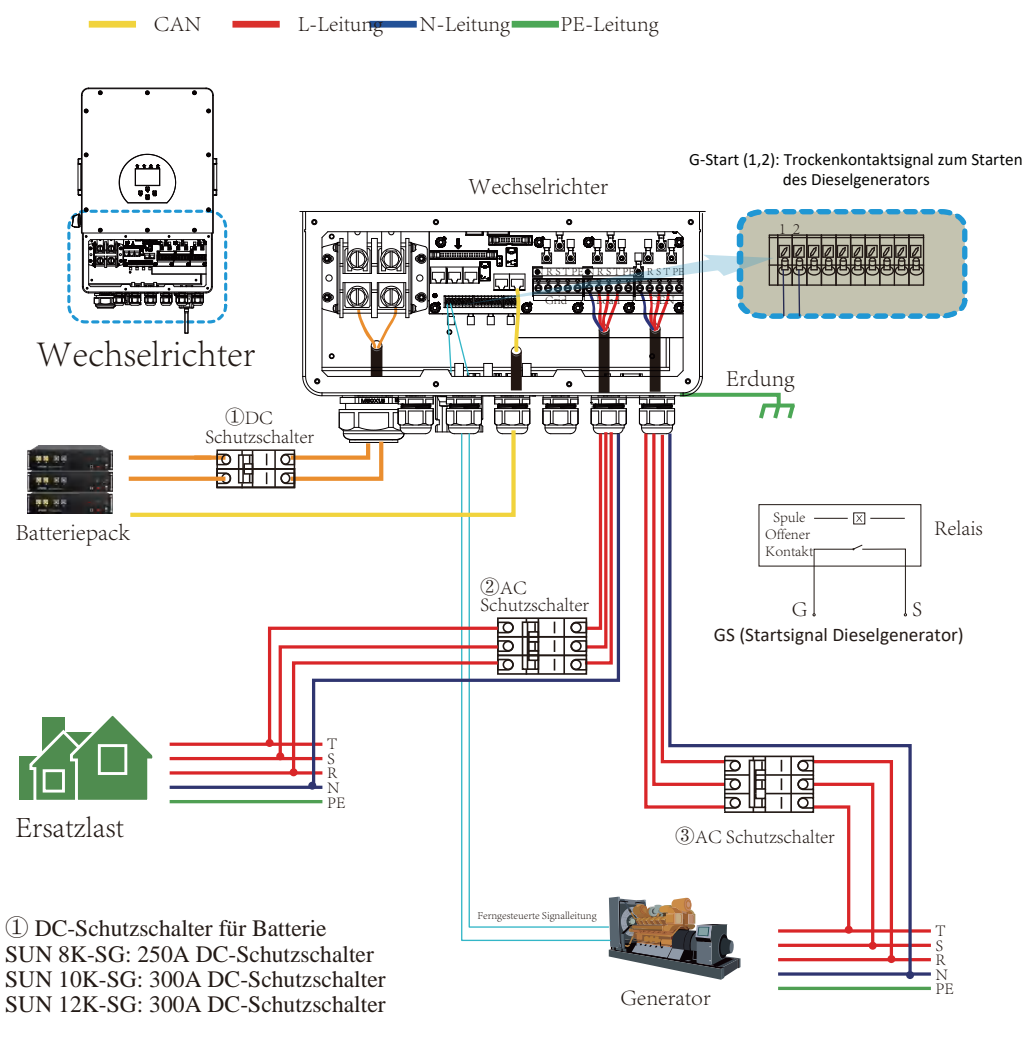

SUN 8K-SG: 20A AC-Schutzschalter SUN 12K-SG: 32A AC- Schutzschalter SUN 10K-SG: 32A AC- Schutzschalter ② AC-Schutzschalter für Ersatzlast

SUN 12K-SG: 63A AC- Schutzschalter SUN 10K-SG: 63A AC-Schutzschalter SUN 8K-SG: 63A AC-Schutzschalter ③ AC-Schutzschalter für den Generator-Anschluss

## **3.12 Phasenparallel-Schaltplan (In Entwicklung)**

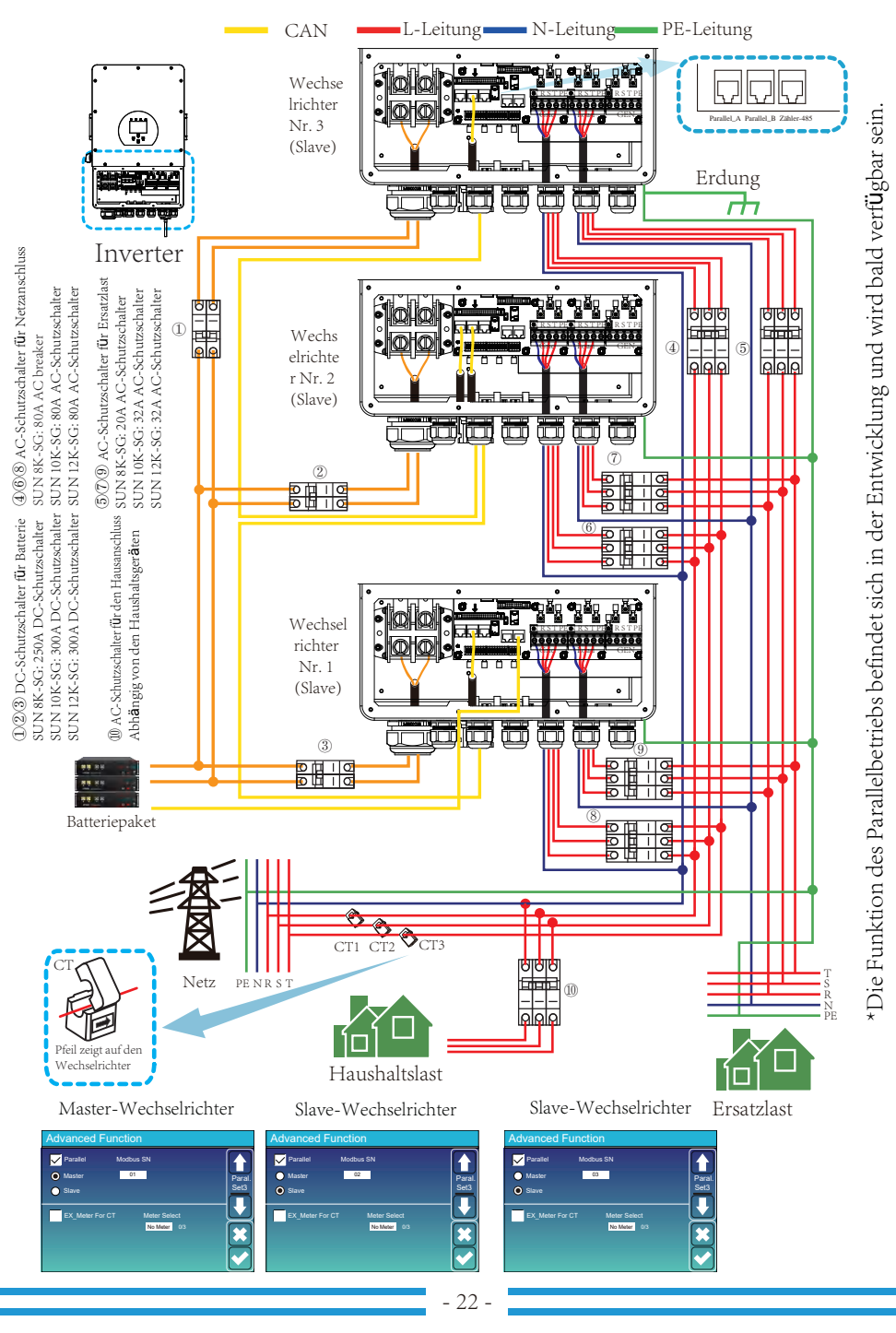

## **4. BFTRIFB**

#### **4.1 Strom EIN/AUS**

Sobald das Gerät ordnungsgemäß installiert ist und die Batterien gut angeschlossen sind, drücken Sie einfach die Ein/Aus-Taste (auf der linken Seite des Gehäuses), um das Gerät einzuschalten. Wenn das System ohne angeschlossene Batterie, aber mit PV oder Netz verbunden ist und die EIN/AUS-Taste ausgeschaltet ist, leuchtet die LCD-Anzeige immer noch auf (auf dem Display wird AUS angezeigt). Wenn Sie in diesem Zustand die EIN/AUS-Taste einschalten und KEINE Batterie auswählen, kann das System immer noch funktionieren.

#### 4.2 Bedien- und Anzeigefeld

Das Bedien- und Anzeigefeld, das in der folgenden Tabelle erläutert wird, befindet sich auf der Vorderseite des Wechselrichters. Es umfasst vier LED-Indikatoren, vier Funktionstasten und eine LCD-Anzeige, die den Betriebsstatus und die Eingangs-/Ausgangsleistungsinformationen anzeigt.

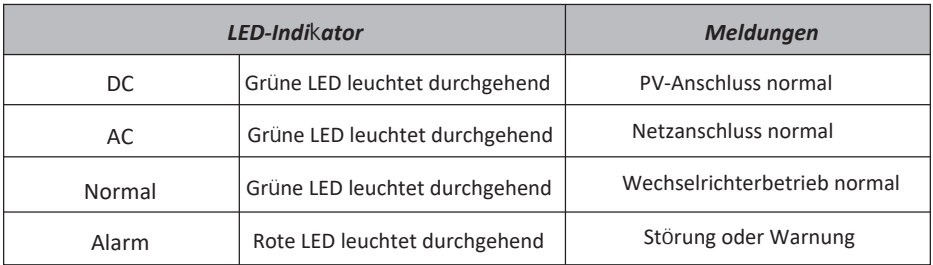

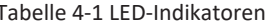

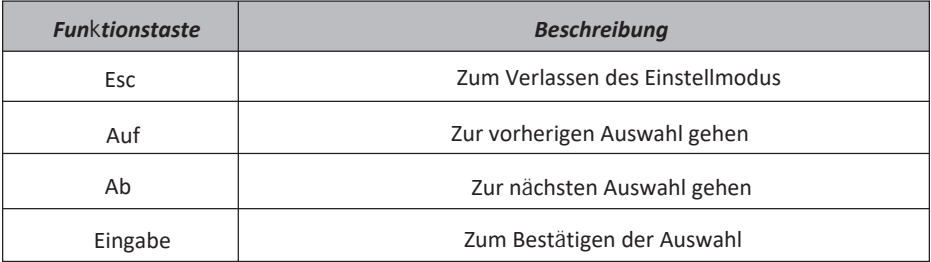

Tabelle 4-2 Funktionstasten

## **5. LCD Display Icons**

#### **5.1 Main Screen**

The LCD is touchscreen, below screen shows the overall information of the inverter.

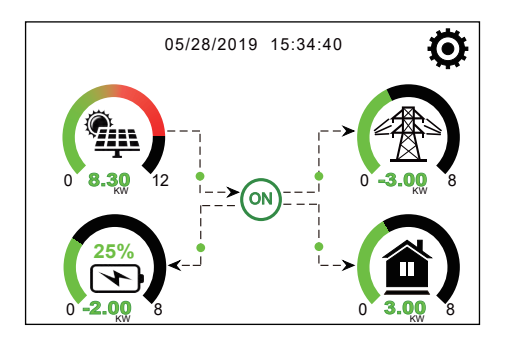

- eingesehen werden). angezeigt (Fehler F01 - F64, detaillierte Fehlerinformationen können im Menü System-Alarms Kommunikationsfehler oder andere Fehler hat. Die Fehlermeldung wird unter diesem Symbol befindet. Wenn es sich in "comm./F01 - F64" verwandelt, bedeutet dies, dass der Wechselrichter 1. Das Symbol in der Mitte des Startbildschirms zeigt an, dass sich das System im Normalbetrieb
- 2. Am oberen Rand des Bildschirms wird die Uhrzeit angezeigt.
- die Li-Batt-Informationen enthält. System-Arbeitsmodus, die Verwendung des Generatoranschlusses, die erweiterten Funktionen und Systemeinstellung, der die Grundeinstellung, die Batterieeinstellung, die Netzeinstellung, den 3. Symbol Systemeinstellung: Wenn Sie diese Taste drücken, gelangen Sie in den Bildschirm für die
- dargestellt werden. des Panels von grün auf rot, so dass die Systeminformationen auf dem Hauptbildschirm anschaulich Richtung des Energieflusses durch einen Pfeil an. Wenn die Leistung hoch ist, ändert sich die Farbe 4. Der Hauptbildschirm zeigt die Informationen über Solar, Netz, Last und Batterie an. Er zeigt auch die
- · PV-Strom und Laststrom sind immer positiv.
- · Netzstrom negativ bedeutet Verkauf an das Netz, positiv bedeutet Bezug vom Netz.
- · Batterieleistung negativ bedeutet Laden, positiv bedeutet Entladen.

#### **5.1.1 LCD-Betriebsablaufplan**

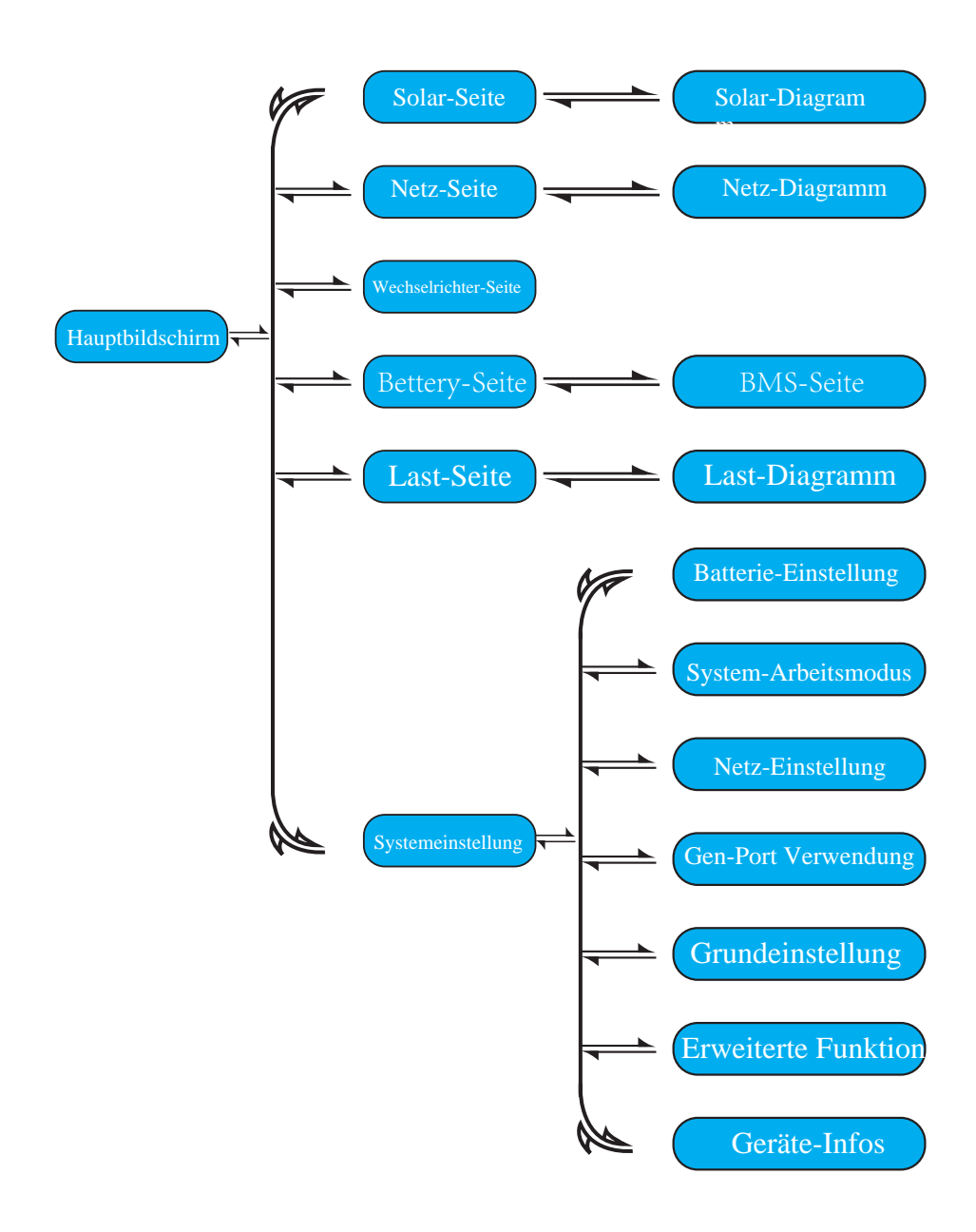

#### 5.2 Solarstrom-Kurve

![](_page_27_Figure_1.jpeg)

![](_page_28_Picture_673.jpeg)

Li-BMS Mittlere Spannung:50.34V Charging Voltage :53.2V Dump-Energie:57Ah Gesamt-SOC:38% 23.5C Mittlere Temperatur : Gesamtstrom:55.00A Entladestrom :25A Ladestrom:50A Entladespannung:47.0V amt<br>daten Ges Daten Details

![](_page_28_Picture_674.jpeg)

#### Dies ist die Detailseite der Batterie.

Wenn Sie eine Lithium-Batterie verwenden,

können Sie die BMS-Seite aufrufen.

#### **5.3 Kurvenseite - Solar & Last & Netz**

![](_page_28_Figure_7.jpeg)

![](_page_28_Figure_8.jpeg)

den Auf- und Ab-Pfeil, um die Leistungskurve für verschiedene Zeiträume aufzurufen. Genauigkeit der Stromerzeugung überprüfen Sie bitte auf dem Überwachungssystem. Klicken Sie auf Solarstromkurve für Tag, Monat, Jahr und Gesamt kann grob auf dem LCD überprüft werden, für mehr

#### 5.4 Menü "Systemeinstellung"

![](_page_29_Picture_1.jpeg)

## 5.5 Menü "Grundeinstellung"

![](_page_29_Picture_3.jpeg)

Werksrückstellung: Alle Parameter des Wechselrichters zurücksetzen.

Sperrung aller Änderungen: Aktivieren Sie diese Option, um Parameter vor Änderungen zu schützen. Vor der erfolgreichen Werksrückstellung und Systemsperre müssen Sie ein Passwort eingeben, damit alle Änderungen erhalten **hleihen** 

Das Passwort für die Werksrückstellung ist 9999 und für die Sperrung ist 7777.

![](_page_29_Picture_7.jpeg)

**5.6 Menü "Batterieeinstellung"**

![](_page_30_Picture_1.jpeg)

Hybrid-Wechselrichter die Größe Ihrer Batteriebank. Batteriekapazit**ä**t: Hierdurch erfährt der Deye

Einstellungen (V). Batt V verwenden: Verwende die Batteriespannung für alle

Einstellungen (%). Batt % verwenden: Verwende den Batterie-SOC für alle

20% = Lade-/Entladestrom. Für AGM und Flutbatterien empfehlen wir Ah Batteriegröße x (0-115A für das 5KW-Modell, 0-90A für das 3,6KW-Modell). Max. A Laden/Entladen: Max. Batterielade-/Entladestrom

Lade-/Entladestrom. . Für Lithium empfehlen wir Ah Batteriegröße x 50% =

. Für Gel, folgen Sie den Anweisungen des Herstellers.

No Batt: Wähle diese Option, wenn keine Batterie an das System angeschlossen ist.

Aufladen von der der Solaranlage oder vom Netz. Aktivate Batterie: Diese Funktion hilft bei der Wiederherstellung einer zu stark entladenen Batterie durch langsames

![](_page_30_Picture_10.jpeg)

Dies ist Netzladung, die Sie w**ä**hlen m**ü**ssen. ②

Batterie lädt. A = 40A: Zeigt den Strom an, mit dem das Netz die Start =30%: Keine Verwendung, nur zur Anpassung.

auflädt. Netzladung: Zeigt an, dass das Netz die Batterie

Netzsignal: Deaktivieren.

#### Dies ist die Seite f**ü**r die Batterieeinstellung. ①③

Batteriebank zu laden. angeschlossenen Generator automatisch starten, um die Start =30%: Prozentualer S.O.C. bei 30% wird das System einen

in Ampere. A = 40A: Auflade-Rate von 40A vom angeschlossenen Generator

laden. um die Batteriebank von einem angeschlossenen Generator zu Gen-Aufladung: verwendet den Generatoreingang des Systems,

wenn das Gen Start Signalzustand aktiv ist. Gen-Signal: Normalerweise offenes Relais, das sich schließt,

bedeutet, dass er sich die ganze Zeit nicht ausgeschaltet. einem Tag laufen kann, danach wird er abgeschaltet. 24H Gen Max Laufzeit: zeigt die längste Zeit an, die der Generator an

Generator nach Erreichen der Betriebszeit abgeschaltet wird. Gen-Auszeit: Gibt die Verzögerungszeit an, mit der der

![](_page_30_Figure_22.jpeg)

und die Batterie versorgen. PV-Anlage und der Dieselgenerator die Last Auf dieser Seite erfahren Sie, wie die

#### Generator

![](_page_31_Picture_231.jpeg)

![](_page_31_Picture_2.jpeg)

(Zugelassene Batterie). Lithium-Modus: Es ist ein BMS-Protokoll, siehe Dokument

liegt. einen Alarm auslöst, wenn der SOC-Wert unter diesem Wert Batterie schwach 20%: Zeigt an, dass der Wechsel-richter abschaltet, wenn der SOC unter diesem Wert liegt. Abschaltung 10%: Zeigt an, dass sich der Wechselrichter

wird wieder aufgenommen. Wiederaufnahme 40%: Batteriespannung bei 40% AC-Ausgang

![](_page_31_Picture_6.jpeg)

#### Empfohlene Batterieeinstellungen

![](_page_32_Picture_260.jpeg)

#### **5.7 Menü "System-Arbeitsmodus-Einstellung"**

![](_page_32_Figure_3.jpeg)

#### **Arbeitsmodus**

ins Netz verkauft werden. Wenn die Nutzungszeit aktiv ist, kann auch die Batterieenergie Solarmodulen erzeugt wird, an das Netz zurück-verkaufen. Hybrid-Wechselrichter überschüssigen Strom, der von den Verkauf zuerst: In diesem Modus kann der

dann ins Netz. der Batterie verwendet, und die überschüssige Energie fließt Die PV-Energie wird zur Versorgung der Last und zum Aufladen

programmier-baren %-Entladung). 1.Solarmodule.2. Netz.3. Batterien (bis zum Erreichen der Die Priorität der Stromquelle für die Last ist wie folgt:

versorgen und die Batterie zu laden. erkennt Strom, der ins Netz zurückfließt, und reduziert die Leistung des Wechselrichters nur, um die lokale Last zu Wechselrichter liefert weder Strom an die Hauslast noch verkauft er Strom an das Netz. Der eingebaute Stromwandler Null-Export zur Last: Der Hybrid-Wechselrichter versorgt nur die angeschlossene Ersatzlast mit Strom. Der Hybrid

![](_page_32_Figure_9.jpeg)

Wechselrichters nur, um die lokale Last zu versorgen, die Batterie zu laden und die Haushaltslast zu bedienen. (CT)-Anschluss. Der externe Stromwandler erkennt, wenn Strom ins Netz zurückfließt, und reduziert die Leistung des Stromwandler benötigt. Die Installationsweise des Stromwandlers entnehmen Sie bitte dem Kapitel 3.6 Stromwandler des Netzes als Ergänzung genutzt. Der Hybrid-Wechselrichter gibt keinen Strom an das Netz ab. In diesem Modus wird ein angeschlossene Haushaltslast mit Strom. Wenn die PV-Leistung und die Batterieleistung nicht ausreichen, wird die Energie Null-Export an CT: Der Hybrid-Wechselrichter versorgt nicht nur die angeschlossene Ersatzlast, sondern auch die

![](_page_32_Figure_11.jpeg)

PV-Stromquelle vorrangig wie folgt genutzt: Verbrauch unter Last, Aufladen der Batterie und Einspeisung ins Netz. kann die überschüssige Energie zurück ins Netz verkauft werden. Wenn diese Option aktiviert ist, wird die Solar-Verkauf: "Solar-Verkauf" ist für Null-Export an die Last oder Null-Export an CT: Wenn dieses Element aktiv ist,

Max. Stromverkauf: Erlaubt die maximale Ausgangsleistung, die ins Netz fließt.

einspeist. diesen Wert auf 20-100W einzustellen, um sicherzustellen, dass der Hybrid-Wechselrichter keine Leistung ins Netz Null-Export Strom: für den Null-Export Modus gibt es die Ausgangsleistung des Netzes an. Es wird empfohlen,

#### Energie-Muster: Priorität der PV-Energiequelle.

Wenn die PV-Leistung nicht ausreicht, versorgt das Netz die Last mit Strom. Last Zuerst: Der PV-Strom wird zuerst zur Versorgung der Last und dann zum Aufladen der Batterie verwendet. verwendet. Wenn die PV-Leistung nicht ausreicht, wird das Netz gleichzeitig die Batterie und die Last versorgen. Batt Zuerst: Die PV-Leistung wird zuerst zum Aufladen der Batterie und dann zur Versorgung der Verbraucher

Max Solarstrom: erlaubt die maximale DC-Eingangsleistung.

Netzleistung erhöht, um die Lastanforderungen zu erfüllen. Batterie als Ergänzung verwendet. Wenn die Lastanforderungen immer noch nicht erfüllt werden können, wird die eingestellten Wert begrenzt. Wenn die Lastleistung den zulässigen Wert überschreitet, werden PV-Energie und Netz-Spitzenlastabbau: Wenn diese Funktion aktiviert ist, wird die Ausgangsleistung des Netzes auf den

![](_page_33_Picture_407.jpeg)

![](_page_33_Picture_8.jpeg)

Punkte (Netz, Aufladung, Zeit, Leistung usw.) wirksam. Last zu versorgen. Klicken Sie nur auf "Nutzungszeit", dann werden die folgenden Laden der Batterie verwendet wird und wann die Batterie entladen wird, um die Nutzungszeit: Hier wird programmiert, wann das Netz oder der Generator zum

klicken, kann der Batteriestrom ins Netz eingespeist werden. Hinweis: Wenn Sie sich im "Verkauf zuerst"-Modus befinden und auf "Nutzungszeit"

aufzuladen Netzladung: Nutzen Sie das Netz, um die Batterie in einem bestimmten Zeitraum zu

innerhalb eines bestimmten Zeitraums. Generatorladung: Nutzung des Dieselgenerators zum Aufladen der Batterie

Zeit: Echtzeit, Bereich von 01:00-24:00.

Leistung: Max. zulässige Entladeleistung der Batterie.

stattfinden soll. Batt(V oder SOC %): SOC % der Batterie oder Spannung, bei der die Aktion

#### Zum Beispiel:

erreicht. wird die Batterie über das Netz geladen, bis der SOC-Wert der Batterie 80 % Wenn der SOC-Wert der Batterie zwischen 01:00 und 05:00 Uhr unter 80 % liegt,

ist, entlädt der Hybrid-Wechselrichter die Batterie, bis der SOC 40% erreicht. Zwischen 05:00-08:00 und 08:00-10:00, wenn der SOC der Batterie höher als 40%

entlädt der Hybrid-Wechselrichter die Batterie, bis der SOC-Wert 80 % erreicht. Wenn der SOC-Wert der Batterie zwischen 10:00 und 15:00 Uhr über 80 % liegt,

entlädt der Hybrid-Wechselrichter die Batterie, bis der SOC-Wert 40 % erreicht. Wenn der SOC-Wert der Batterie zwischen 15:00 und 18:00 Uhr über 40 % liegt,

entlädt der Hybrid-Wechselrichter die Batterie, bis der SOC-Wert 35 % erreicht hat. Wenn der SOC-Wert der Batterie zwischen 18:00 und 01:00 Uhr höher als 35 % ist,

#### 5.8 Menü "Netz-Einstellung"

![](_page_34_Picture_1.jpeg)

Bitte wählen Sie den richtigen Netz-Modus für Ihr Gebiet. Wenn Sie sich nicht sicher sind, wählen Sie bitte Allgemeiner Standard.

Bitte wählen Sie den richtigen Netztyp für Ihre Region, da das Gerät sonst nicht funktioniert oder beschädigt wird.

Phasentyp: Wenn der LCD-Bildschirm des Wechselrichters "W03" anzeigt, was bedeutet, dass die Netzphase fehlerhaft ist, versuchen Sie bitte, "0/120/240" zu verwenden.

![](_page_34_Picture_5.jpeg)

#### 1111741&IFFF1547 CPUC RULE21 SRD-UL-1741

Die Funktion dieser Schnittstelle muss nicht eingestellt werden. **Allgemeiner Standard** 

Bitte wählen Sie die richtige Netzfrequenz in Ihrer Region.

Sie können diese als Standardwert einstellen.

![](_page_34_Figure_10.jpeg)

Nur für Kalifornien.

![](_page_34_Figure_12.jpeg)

![](_page_34_Picture_128.jpeg)

#### 5.9 Menü "Verwendung des Generatoranschlusses"

![](_page_35_Picture_1.jpeg)

Nennleistung des Generator-Eingangs: zulässige maximale Leistung des Dieselgenerators.

**GEN-Anschluss an Netzeingang:** Schließen Sie den Dieselgenerator an den Netzeingangs-Anschluss an.

Intelligent-Last Ausgang: In diesem Modus wird der Generator-Eingangsanschluss als Ausgang verwendet, der nur dann Strom erhält, wenn der Batterie-SOC und die PV-Leistung über einem vom Benutzer programmierbaren Schwellenwert liegen.

z.B. ON: 100%, AUS=95%: Wenn die PV-Leistung 500 W übersteigt und der SOC der Batteriebank 100 % erreicht, schaltet sich der Intelligent-Last-Anschluss automatisch ein und versorgt die angeschlossene Last mit Strom. Wenn der SOC der Batteriebank < 95% ist, schaltet sich der Intelligent-Last-Anschluss automatisch aus.

#### **Intelligent-Last-AUS Batt**

. Batterie-SOC, bei dem sich die Intelligent-Last ausschaltet

**Intelligent-Last-EIN Batt** 

.Batterie-SOC, bei dem sich die Intelligent-Last gleichzeitig einschaltet.

Netzparallel-Betrieb immer ein: Wenn Sie darauf klicken, schaltet sich die Intelligent-Last ein, wenn das Netz vorhanden ist. Mikro-Inv-Eingang: Zur Verwendung des Generator-Eingangsanschlusses als Mikro-Wechselrichter am netzgekoppelten Wechselrichter-Eingang (AC-gekoppelt). Diese Funktion funktioniert auch mit "netzgekoppelten" Wechselrichtern.

\* Mikro-Inv-Eingang AUS: Wenn der Batterie-SOC den eingestellten Wert überschreitet, schaltet sich der Mikro-Wechselrichter oder der netzgekoppelte Wechselrichter ab.

\* Mikro-Inv-Eingang EIN: Wenn der SOC-Wert der Batterie unter dem eingestellten Wert liegt, wird derMikro-Wechselrichter oder der netzgekoppelte Wechselrichter in Betrieb genommen.

AC-Kopplung Fre High: Wenn Sie "Mikro-Inv-Eingang" wählen, wird die Ausgangsleistung des Mikro-Wechselrichters während des Prozesses linear abnehmen, wenn der Batterie-SOC den Einstellwert (AUS) erreicht. Wenn der Batterie-SOC dem Einstellwert (OFF) entspricht, erreicht die Systemfrequenz den Einstellwert (AC Kopplung Fre High) und der Mikro-Wechselrichter hört auf zu arbeiten.

MI-Export an Netz abschalten: Stoppt den Export der vom Mikro-Wechselrichter erzeugten Leistung ins Netz.

Hinweis: Mikro-Wechselrichter-Eingang AUS und EIN ist nur für einige bestimmte FW-Versionen gültig.

5.10 Menü "Erweiterte Funktionen"

![](_page_36_Picture_1.jpeg)

Lichtbogenfehler EIN: Dies gilt nur für die USA. System-Selbsttest: Deaktivieren. Dies gilt nur für den Hersteller.

Gen-Spitzenlastabbau: Aktivieren. Wenn die Leistung des Generators den Nennwert überschreitet, stellt der Wechselrichter den redundanten Teil bereit, um sicherzustellen, dass der Generator nicht überlastet wird.

DRM: Für AS4777 Standard Reserve-Verzögerung: Reserviert **BMS\_Err\_Stopp:** Wenn diese Funktion aktiv ist und das<br>BMS\_Err\_Stopp: Wenn diese Funktion aktiv ist und das<br>Batterie-BMS nicht mit dem Wechselrichter kommunizieren kann, stoppt der Wechselrichter den Betrieb und meldet einen Fehler

**Signal Insel-Modus: Reserviert.** 

![](_page_36_Picture_6.jpeg)

Ex Zähler für CT: Bei Verwendung des "Null-Export an CT"-Modus kann der Hybrid-Wechselrichter die Funktion EX Zähler für CT" wählen und verschiedene Zähler verwenden, z. B. CHNT und Fastron.

## **5.11 Device Info Setup Menu**

![](_page_37_Picture_1.jpeg)

HMI: LCD-Version Wechselrichterversion und Alarmcodes angezeigt. Auf dieser Seite werden Wechselrichter-ID,

HAUPT: FW-Version der Steuerkarte

#### **6. Modus**

## **Modus I: Grundversion**

![](_page_37_Figure_6.jpeg)

#### **Modus II: Mit Generator**

![](_page_37_Figure_8.jpeg)

#### **Modus III: Mit Intelligent-Last**

![](_page_38_Figure_1.jpeg)

#### Modus III: Mit Intelligent-Last

![](_page_38_Figure_3.jpeg)

Die erste Priorität des Systems ist immer die PV-Leistung, die zweite und dritte Priorität ist die Batteriebank oder das Netz, je nach den Einstellungen. Die letzte Reserve-Stromquelle ist der Generator, wenn er verfügbar ist.

## 7. Haftungsbeschränkung

Zusätzlich zu der oben beschriebenen Produktgarantie sehen die nationalen und regionalen Gesetze und Vorschriften eine finanzielle Entschädigung für den Stromanschluss des Produkts vor (einschließlich der Nichterfüllung von implizierten Bedingungen und Garantien). Das Unternehmen erklärt hiermit, dass die Produktbedingungen und die Police nur in einem begrenzten Umfang rechtlich haften können und dürfen.

![](_page_39_Picture_197.jpeg)

![](_page_40_Picture_232.jpeg)

 $\mathcal{L}_{\text{max}}$  and the contract of the contract of the contract of the contract of the contract of the contract of the contract of the contract of the contract of the contract of the contract of the contract of the contrac

![](_page_41_Picture_239.jpeg)

Tabelle 7-1 Fehlerinformation

Unter unserer Anleitung senden die Kunden unsere Produkte zurück, damit wir einen Wartungs- oder Ersatz-service für gleichwertige Produkte anbieten können. Die Kunden müssen die notwendigen Frachtkosten und andere damit verbundene Kosten tragen. Jeder Ersatz oder iede Reparatur des Produkts deckt die verbleibende Garantiezeit des Produkts ab. Wird ein Teil des Produkts oder eine Komponente während der Garantiezeit durch uns ersetzt, gehen alle Rechte und Interessen an dem Ersatzprodukt oder der Komponente auf uns über.

Die Werksgarantie gilt nicht für Schäden, die auf folgende Gründe zurückzuführen sind:

- •Schäden beim Transport der Ausrüstung
- •Schäden durch unsachgemäße Installation oder Inbetriebnahme
- •Schäden durch Nichtbeachtung von Betriebs-, Installations- oder Wartungsanweisungen
- ·Schäden durch den Versuch, Produkte zu modifizieren, zu verändern oder zu reparieren
- •Schäden durch unsachgemäßen Gebrauch oder Betrieb
- •Schäden durch unzureichende Belüftung der Geräte
- •Schäden durch die Nichteinhaltung geltender Sicherheitsstandards oder -vorschriften
- •Schäden durch Naturkatastrophen oder höhere Gewalt (z. B. Überschwemmungen, Blitzschlag, Überspannung, Stürme, Brände usw.)

Darüber hinaus beeinträchtigen normaler Verschleiß oder andere Fehler die grundlegende Funktionsweise des Produkts nicht. Äußere Kratzer, Flecken oder natürliche mechanische Abnutzung stellen keinen Mangel des Produkts dar.

## **8. Datenblatt**

![](_page_43_Picture_326.jpeg)

![](_page_44_Picture_12.jpeg)

<u> 1990 - Jan Barat, politik e</u>ta politik eta politik eta politik eta politik eta politik eta politik eta politik<br>Demografia

<u> Albanya da San A</u>

## **9. Anhang I**

Definition des RJ45-Anschlusspins für BMS

![](_page_45_Picture_169.jpeg)

![](_page_45_Picture_3.jpeg)

12345678

BMS-Anschluss

![](_page_45_Picture_5.jpeg)

Definition des RJ45-Anschlusspins für Messgerät-485

![](_page_45_Picture_170.jpeg)

Anschluss des Messgerät-485

![](_page_45_Picture_9.jpeg)

## 10. Anhang II

- 1. Abmessungen des Stromwandlers (CT) mit geteiltem Kern: (mm)
- 2. Die Länge des sekundären Ausgangskabels beträgt 4m.

![](_page_46_Figure_3.jpeg)

![](_page_46_Picture_4.jpeg)

## NINGBO DEYE INVERTER TECHNOLOGY CO., LTD.

Add: No.26-30, South Yongjiang Road, Beilun, 315806, Ningbo, China 30240301000367 Ver: 2.2, 2021-7-27